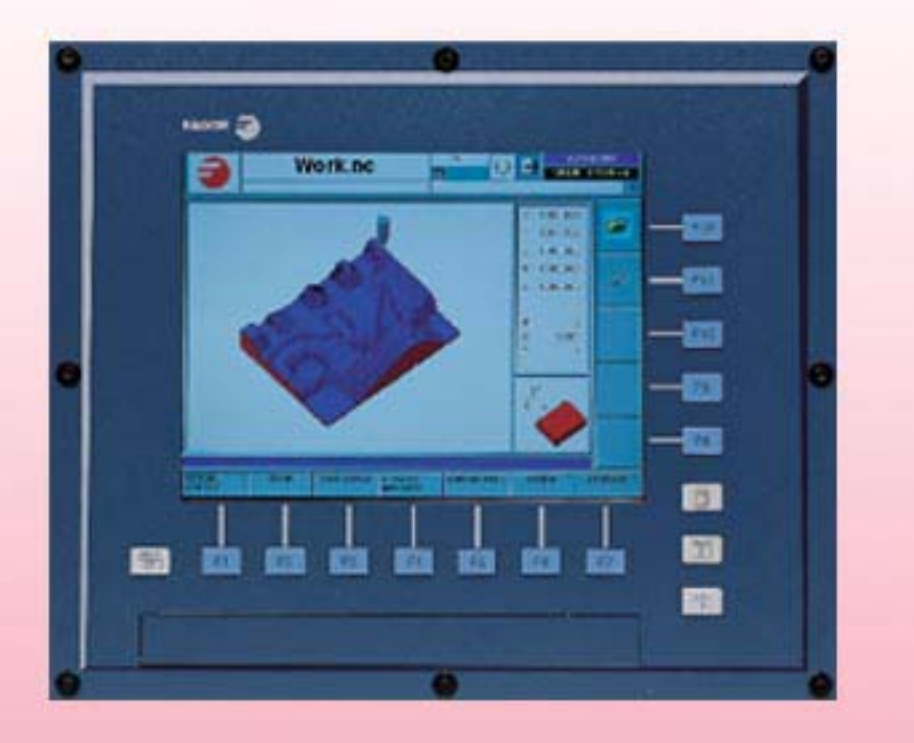

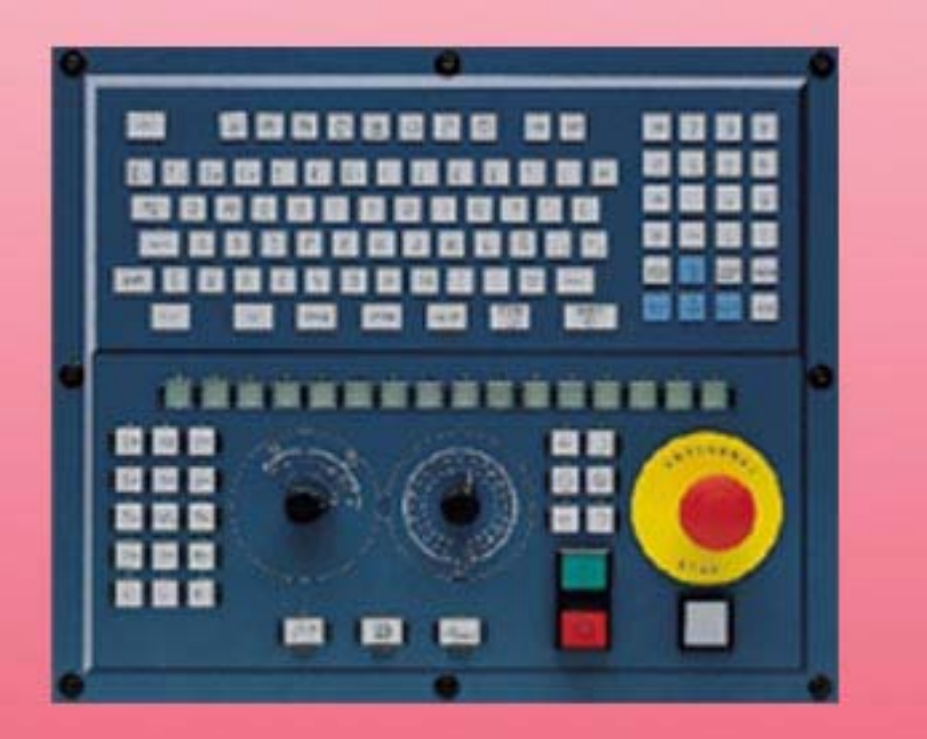

# **MEßTASTERBETRIEB (MODELL ·T·)**

(Ref: 1007)

![](_page_0_Picture_4.jpeg)

#### **MASCHINESICHERHEIT**

Der Maschinenhersteller trägt die Verantwortung dafür, dass die Sicherheitseinrichtungen der Maschine aktiviert sind, um Verletzungen des Personals und Beschädigungen der CNC oder der daran angeschlossenen Produkte zu verhindern.

Während des Starts und der Parametervalidierung der CNC wird der Zustand folgender Sicherheitseinrichtungen überprüft:

- Mess-Systemeingangsalarm für Analogachsen.
- Softwarebeschränkungen für analoge Linearachsen und Sercos-Achsen.
	- Überwachung des Nachlauffehlers für Analog- und Sercos-Achsen (ausgenommen der Spindelstock) an CNC und Servoantrieben.
- Tendenztest an Analogachsen.

Ist eine davon deaktiviert, zeigt die CNC eine Warnmeldung. Zur Gewährleistung einer sicheren Arbeitsumgebung muss diese aktiviert dann aktiviert werden.

FAGOR AUTOMATION übernimmt keinerlei Haftung für Personenschäden und physische oder materielle Schäden, die die CNC erleidet oder verursacht und die auf die Stornierung einer der Sicherheitseinrichtungen zurückzuführen sind.

#### **HARDWAREERWEITERUNGEN**

FAGOR AUTOMATION übernimmt keinerlei Haftung für Personenschäden und physische oder materielle Schäden, die die CNC erleidet oder verursacht und die auf eine Hardwareänderung durch nicht durch Fagor Automation berechtigtes Personal zurückzuführen sind.

Die Änderung der CNC-Hardware durch nicht durch Fagor Automation berechtigtes Personal impliziert den Garantieverlust.

#### **COMPUTERVIREN**

FAGOR AUTOMATION garantiert die Virenfreiheit der installierten Software. Der Benutzer trägt die Verantwortung dafür, die Anlage zur Gewährleistung ihres einwandfreien Betriebs virenfrei zu halten.

In der CNC vorhandene Computerviren können zu deren fehlerhaftem Betrieb führen. Wenn die CNC zur Informationsübertragung direkt an einen anderen PC angeschlossen wird, in einem Rechnernetz konfiguriert ist oder Disketten oder sonstige Datenträger benutzt werden, wird die Installation einer Antivirus-Software empfohlen.

FAGOR AUTOMATION übernimmt keinerlei Haftung für Personenschäden und physische oder materielle Schäden, die die CNC erleidet oder verursacht und die auf die Existenz eines Computervirus im System zurückzuführen sind.

Die Existenz von Computerviren im System impliziert den Garantieverlust.

![](_page_1_Picture_18.jpeg)

Alle Rechte vorbehalten. Ohne ausdrückliche Genehmigung von Fagor Automation darf keinerlei Teil dieser Dokumentation in ein Datenwiederherstellungssystem übertragen, darin gespeichert oder in irgendeine Sprache übersetzt werden. Die nicht genehmigte ganze oder teilweise Vervielfältigung oder Benutzung der Software ist verboten.

Die in diesem Handbuch beschriebene Information kann aufgrund technischer Veränderungen Änderungen unterliegen. Fagor Automation behält sich das Recht vor, den Inhalt des Handbuchs zu modifizieren und ist nicht verpflichtet, diese Änderungen bekannt zu geben.

Alle eingetragenen Schutz- und Handelsmarken, die in dieser Bedienungsvorschrift erscheinen, gehören ihren jeweiligen Eigentümern. Die Verwendung dieser Handelsmarken durch Dritte für ihre Zwecke kann die Rechte der Eigentümer verletzen.

Es ist möglich, dass die CNC mehr Funktionen ausführen kann, als diejenigen, die in der Begleitdokumentation beschrieben worden sind; jedoch übernimmt Fagor Automation keine Gewährleistung für die Gültigkeit der besagten Anwendungen. Deshalb muss man, außer wenn die ausdrückliche Erlaubnis von Fagor Automation vorliegt, jede Anwendung der CNC, die nicht in der Dokumentation aufgeführt wird, als "unmöglich" betrachten. FAGOR AUTOMATION übernimmt keinerlei Haftung für Personenschäden und physische oder materielle Schäden, die die CNC erleidet oder verursacht, wenn die CNC auf verschiedene Weise als die in der entsprechende Dokumentation benutzt wird.

Der Inhalt der Bedienungsvorschrift und ihre Gültigkeit für das beschriebene Produkt sind gegenübergestellt worden. Noch immer ist es möglich, dass aus Versehen irgendein Fehler gemacht wurde, und aus diesem Grunde wird keine absolute Übereinstimmung garantiert. Es werden jedenfalls die im Dokument enthaltenen Informationen regelmäßig überprüft, und die notwendigen Korrekturen, die in einer späteren Ausgabe aufgenommen wurden, werden vorgenommen. Wir danken Ihnen für Ihre Verbesserungsvorschläge.

Die beschriebenen Beispiele in dieser Bedienungsanleitung sollen das Lernen erleichtern. Bevor die Maschine für industrielle Anwendungen eingesetzt wird, muss sie entsprechend angepasst werden, und es muss außerdem sichergestellt werden, dass die Sicherheitsvorschriften eingehalten werden.

# **INDEX**

![](_page_2_Picture_143.jpeg)

![](_page_2_Picture_3.jpeg)

**CNC 8070**

# **VERSIONSÜBERSICHT**

<span id="page-4-0"></span>Danach erscheint die Liste mit den Leistungsmerkmalen, die jeder neuen Softwareversion hinzugefügt wird.

**Software V3.00** Drehmaschine-Modell. Erste Version. **Ref. 0605** Software V3.10 Erster Verweis in diesem Handbuch. **Ref. 0710** Software V3.20 Konfigurieren der Grafiken des Zykluseditors für die Vertikaldrehmaschine. Ref. 0809 Software V4.00 Möglichkeit zum Programmieren der Impulsart des Messtasters in der Programmzeile #SELECT PROBE. Funktion G103. Antasten bei Berührungsbelassung Funktion G104. Bewegung des Messtasters bis zur einprogrammierten Position. **Ref. 1007** Software V4.10 Korrektur der Fehler.

**(REF: 1007)**

**CNC 8070**

**FAGOR** 

**I**

# <span id="page-6-0"></span>**10 VORHERIGE<br>GRUNDKENNTNISSEÜBERDEN<br>MESSTASTER.<br>10 JULIE – VORT 10 JULIE 10 JULIE 10 JULIE 10 JULIE 10 JULIE 10 JULIE 10 JULIE 10 JULIE 10 JULIE 10 GRUNDKENNTNISSE ÜBER DEN MESSTASTER.**

#### **Anzahl der Messtaster im System und aktiver Messtaster.**

Die CNC kann eine Konfiguration mit zwei Messtastern haben; gewöhnlich gibt es einen Tischmesstaster, um Werkzeuge zu kalibrieren, und einen Messtaster, um Messungen am Werkstück auszuführen.

Bevor irgendeine Bewegung mit dem Messtaster ausgeführt wird, muss man den zu verwendenden Messtaster auswählen. Siehe *["1.1 Aktivieren des Messtasters."](#page-7-0)* [auf Seite 2.](#page-7-0)

#### **Bewegungen mit Messtaster.**

Die Funktion G100 gestattet die Programmierung von Verschiebungen, die enden, sobald die CNC das Kontakt-Signal des Messtasters erhalten hat. Nach Ende der Abtastung aktualisiert die CNC die Ist-Koordinaten.

Die Funktion G103 gestattet die Programmierung von Verschiebungen, die enden, sobald die CNC kein Kontakt-Signal mehr des Messtasters erhalten hat. Nach Ende der Abtastung aktualisiert die CNC die Ist-Koordinaten.

Die Funktion G104 verhindert, dass eine Bewegung des Messtasters G100 oder G103 mit einem Signal des Messtasters beendet wird. Die CNC aktualisiert die Werte mit dem Signal des Messtasters, aber ohne dass die Bewegung gestoppt wird, die fortgesetzt wird, bis der Messtaster die einprogrammierte Position erreicht.

#### **Programmierung der Festzyklen.**

Die Festzyklen des Messtasters kann man im ISO-Kode oder mit Hilfe des Zykluseditors programmieren. Diese Zyklen können in jedem Teil des Programms editiert werden; das heißt, dass man dies sowohl im Hauptprogramm als auch in einer Subroutine definiert können. Die Zyklen, die im ISO-Format editiert werden, kann man im MDI-Modus ausführen.

#### **Parametrisierung des Meßtasters.**

Der Hersteller der Maschine muss die folgenden Maschinenparameter richtig parametrisiert haben.

**•** Allgemeine Maschinenparameter.

![](_page_6_Picture_151.jpeg)

# <span id="page-7-0"></span>**1.1 Aktivieren des Messtasters.**

In der CNC kann man zwei Messtaster konfiguriert haben. Bevor irgendeine Bewegung mit dem Messtaster ausgeführt wird, muss die CNC wissen, welches der aktive Messtaster ist oder welches der ist, oder welcher der zwei Messtastern berücksichtigt werden muss. Man kann vom Werkstückprogramm oder MDI mit der Anweisung #SELECT PROBE den aktiven Messtaster ändern.

![](_page_7_Picture_3.jpeg)

*Wenn man eine Bewegung der Abtastung ohne Aktivieren des Messtasters ausführt, wird von diesem kein Signal an die CNC geschickt, sobald ein Kontakt hergestellt ist. Dieser Umstand kann eine Zerstörung des Messtasters bewirken, denn die Bewegung der Abtastung wird nicht gestoppt.*

#### **Programmierung.**

Im Moment der Programmierung dieser Programmzeile, muss man festlegen, welches der aktive Messtaster ist und welche Impulsart verwendet werden soll.

#### **Programmierformat.**

Das Programmformat ist folgendes; in geschweiften Klammern werden die festzulegenden Parameter gezeigt und in eckigen Klammern werden die optionalen Parameter angezeigt.

#SELECT PROBE [<{probe}><, {pulse}>]

- {probe} Optional. Nummer des zu aktivierenden Messtasters. Bei Nichtprogrammierung wird die CNC den aktiven Messtaster angenommen.
- {pulse} Optional. Impulsart des aktiven Messtasters. Mit dem Wert "POS" verwendet die CNC den Impuls logisch Eins des Messtasters und mit dem Wert "NEG" den Impuls logisch Null. Wenn man ihn nicht einprogrammiert, verwendet die CNC die

standardmäßig logische Impulsart des aktiven Messtasters.

Obwohl beide Parameter optional sind, muss man mindestens einen von ihnen programmieren.

#SELECT PROBE [1] #SELECT PROBE [NEG] #SELECT PROBE [2, POS] #SELECT PROBE [1, NEG]

#### **Nummer des Meßtasters. Welches ist der Messtaster 1 und der Messtaster 2 ?**

Die Bezeichnung der Messtaster legt die Reihenfolge fest, in der sie in den Maschinenparametern festgelegt worden sind. Die CNC übernimmt als ersten Messtaster, den der am angegebenen Eingang im Maschinenparameter PRBDI1 angeschlossen ist, und als zweiten Messtaster, den der am Eingang im Maschinenparameter PRBDI1 angeschlossen ist.

#### **Logische Impulsart des aktiven Messtasters; logisch Eins (5 V / 24 V) oder logisch Null (0 V).**

Die Änderung der standardmäßig logischen Impulsart kehrt die Funktion der Funktionen G100 und G103 um. Beim Ändern der logischen Impulsart des Messtasters führt die G100 eine Verfahrbewegung aus, bis der Messtaster keinen Kontakt mehr hat und die G103 führt eine Verfahrbewegung aus, bis der Messtaster Kontakt hat Als Festzyklen des Messtasters werden die Funktionen G100 und G103 verwendet, die Veränderung der logischen Impulsart ändert sich auch auf die gleiche Weise die Funktion der Festzyklen.

![](_page_7_Picture_20.jpeg)

Die standardmäßig logische Impulsart gibt an, ob der Betrieb des Messtasters auf hohem logischen Niveau (Signal 5 V / 24 V) oder auf logisch Null (Signal 0 V) des Signals vom Messtaster führt. Die Programmierung der logischen Impulsart ist optional, da jeder Messtaster ein Standard definiert hat.

Die standardmäßig logische Impulsart jedes Messtasters ist in den Maschinenparametern festgelegt (Parameter PRBPULSE1 für den Messtaster "1" und PRBPULSE2 für den Messtaster "2") und wird vom Anschluss zwischen Messtaster und CNC bestimmt.

#### **Eigenschaften der Anweisung und Einfluss des Resets, des Ausschaltens und der Funktion M30.**

Die Anweisung #SELECT PROBE ist modal. Der Messtaster und die standardmäßig logische Impulsart, die auswählt wurden, bleiben nach einer M02 oder M30 und nach einem Fehler oder Reset aktiv. Im Moment des Einschaltens und der Validierung der Maschinenparameter aktiviert die CNC den Messtaster "1" und initialisiert die standardmäßig logische Impulsart von beiden Messtastern mit den Werten, die in den Maschinenparametern festgelegt wurden.

#### **Erkennen, welches der aktive Messtaster ist.**

Die CNC verfügt über die folgende Variable, um zu erkennen, welches der aktive Messtaster ist. Variable, sie wird nur mit Erlaubnis auf Lesebasis vom Programm, MDI, SPS und Schnittstelle gelesen.

![](_page_8_Picture_110.jpeg)

![](_page_8_Picture_9.jpeg)

**CNC 8070** 

# <span id="page-9-0"></span>**1.2 Geometrische Konfiguration der Achsen und der Arbeitsebene.**

Die CNC erlaubt zwei Arten von geometrischen Konfigurationen; Konfiguration der Achsen vom Typ "Dreiflächner" oder vom Typ "Fläche".

![](_page_9_Figure_3.jpeg)

#### **Konfiguration der Achsen der "Dreiflächner" Art.**

In dieser Konfiguration gibt es drei Achsen, die einen kartesianischen Dreiflächner vom Typ XYZ wie in einer Fräsmaschine bilden. Es kann mehr Achsen geben, als die, welche den Dreiflächner bilden.

Mit dieser Konfiguration ist das Verhalten der Ebenen wie bei einer Fräsmaschine, außer dass die übliche Arbeitsebene die G18 sein wird, wenn dies so konfiguriert worden ist.

Bei den Digitalisierungszyklen müssen sämtliche Verfahrbewegungen in einer der Achsen X, Y und Z erfolgen, und die Arbeitsebene muss von zwei dieser Achsen gebildet werden (XY, XZ, YZ, YX, ZX, ZY). Die andere Achse, die senkrecht zu dieser Ebene angeordnet sein muß, muß als Achse senkrecht zur Arbeitsebene angewählt werden.

#### **Konfiguration der Achsen der "Ebene" Art.**

In dieser Konfiguration gibt es zwei Achsen, die die übliche Arbeitsebene bilden. Es kann mehr Achsen geben, aber diese können nicht Bestandteil des Dreiflächners sein; sie müssen Hilfsachsen, Drehachsen usw. sein.

Mit dieser Konfiguration wird die Arbeitsbene immer G18 und durch die zwei ersten Achsen gebildet, die im Kanal festgelegt sind. Wenn man die X-Achse als erste und die Z-Achse als zweite festgelegt hat, ist die Arbeitsebene ZX, wobei die Z-Achse die Abszissenachse und die X-Achse die Ordinatenachse ist.

Die Abtastungsbewegungen können nur in der Arbeitsebene ausgeführt werden. Die CNC berücksichtigt nicht die einprogrammierten Variablen, die eine Beziehung mit der lotrecht verlaufenden Achse zur Arbeitsfläche haben.

#### **Konfiguration der Achsen der "Ebene" Art. Auswahl der Ebenen.**

Die Arbeitsebene ist immer G18; der Maschinenparameter IPLANE ist nicht erlaubt und die Ebene darf nicht vom Werkstückprogramm geändert werden. Die folgenden Funktionen haben folgende Auswirkungen.

- G17 Es ändert die Fläche nicht und es wird eine Warnung angezeigt, die darauf hinweist.
- G18 Es hat keine Auswirkungen.
- G19 Es ändert die Fläche nicht und es wird eine Warnung angezeigt, die darauf hinweist.
- G20 Es ist gestattet, nur wenn nicht die Hauptfläche verändert wird; das heißt, man kann dies nur für Änderungen der Längsachse verwenden.

Die G-Funktionen, die mit den Arbeitsflächen in Verbindung stehen, werden nicht angezeigt, denn es ist immer die gleiche Fläche.

![](_page_9_Picture_20.jpeg)

# <span id="page-10-0"></span>**1.3 Verhalten des Vorwärtslaufes bei den Bewegungen des Messtasters.**

Die Bewegungen der Abtastung erfolgen mit aktivem Vorwärtslauf und zwar mit der Geschwindigkeit, die für die Bearbeitung festgelegt ist. Wenn man den Vorwärtslauf zur Abtastung verändert, wird der neue Wert zum aktiven Wert des Vorwärtslaufes für die Bewegungen der Bearbeitung.

Der Vorschub kann durch das Programm mit Code "F" angewählt werden und bleibt dabei aktiv, solange kein anderer Wert programmiert wird. Bei den Festzyklen kann der Vorwärtslauf innerhalb der Parameter des Zykluses programmiert werden.

Die Einheiten hängen vom aktiven Arbeitsmodus ab:

- G93 Bearbeitungszeit in Sekunden.
- G94 Vorschub in Millimeter/Minute (Zoll/Minute).
- G95 Vorschub in Millimeter/Umdrehung (Zoll/Umdrehung).

Dieser aktive Vorschub kann mit dem Wählschalter des Bedienteils zwischen 0% und 200% variiert werden, oder auch über das Programm oder von der SPS aus gewählt werden.

#### **Maximale Geschwindigkeit des Vorwärtslaufes für die Bewegungen mit dem Messtaster.**

Der maximale Vorschub des Messtasters auf jeder Achse wird durch den Maschinenparameter PROBEFEED beschränkt, und dieser Wert wird nicht überschritten, auch wenn man einen größeren Wert einprogrammiert.

![](_page_10_Picture_12.jpeg)

**CNC 8070** 

Messtasters.

![](_page_11_Picture_1.jpeg)

# <span id="page-12-0"></span>**2 MEßTASTERBETRIEB.**

# <span id="page-12-1"></span>**2.1 G100/G103. Messung mit Messtaster.**

Die Funktion G100 gestattet das Programmieren der Zustellbewegungen, die beendet werden, sobald die CNC ein Signal vom Messtaster empfängt (sobald der Messtaster einen Kontakt hat) oder sobald der Messtaster die einprogrammierte Position erreicht. Nach der Beendigung wird die CNC die theoretische Position der Achsen, die an der Bewegung teilgenommen haben, als deren Ist-Position übernommen.

Die Funktion G103 gestattet das Programmieren der Zustellbewegungen, die beendet werden, sobald die CNC kein Signal mehr vom Messtaster empfängt (sobald der Messtaster keinen Kontakt mehr hat) oder sobald der Messtaster die einprogrammierte Position erreicht. Nach der Beendigung wird die CNC die theoretische Position der Achsen, die an der Bewegung teilgenommen haben, als deren Ist-Position übernommen.

Die Funktionen G100 und G103 führen den Werkzeugwechsel nicht aus, um den Messtaster auszuwählen; der Messtaster muss in einem vorherigen Satz des Programms ausgewählt werden. Ebenso, steht mehr als ein Meßtaster zur Verfügung, muss vor der Ausführung der Abtastung der zu benutzende Meßtaster aktiviert werden.

#### **Bewegungsprogrammierung des Messtasters.**

Die Verschiebung des Messtasters wird mit Funktion G100 oder G103 definiert und anschließend die Koordinaten des Punktes, zu dem der Messtaster verfahren werden soll. Die Programmierung des Vorschubs erfolgt wahlweise; wenn man ihn nicht einprogrammiert, werden die Bewegungen mit aktivem Vorwärtslauf durchgeführt.

#### **Programmierformat.**

Das Programmformat ist folgendes. Zwischen den eckigen Winkelklammern werden die optionalen Parameter eingetragen.

G100 X..C <F> G103 X..C <F> X..C Koordinaten des zu abzutastenden Punkts. F **Optional. Vorschub.** Bei Nichtprogrammierung wird die CNC der aktive Vorschub angenommen. G100 X45.23 Z23.45

G100 Z50 F100 G103 X2.6 Z3 F20 G103 Z1 F20

#### **Vorschub für den Messtaster.**

Die CNC verwendet sowohl für die Bewegungen des Messtasters als auch für die Bearbeitung den gleichen Vorschub. Der Vorschub "F", der für den Messtaster festgelegt wurde, ist der aktive Vorschub in der CNC nach der Beendigung der Abtastung.

![](_page_12_Picture_14.jpeg)

**CNC 8070**

Die maximale Geschwindigkeit des Vorwärtslaufes des Messtasters auf jeder Achse wird durch den Maschinenparameter PROBEFEED beschränkt, und dieser Wert wird nicht überschritten, auch wenn man einen größeren Wert einprogrammiert oder diesen mit Hilfe des Umschalters am Bedienpult überschreitet.

Dieser aktive Vorschub kann mit dem Wählschalter des Bedienteils zwischen 0% und 200% variiert werden, oder auch über das Programm oder von der SPS aus gewählt werden.

![](_page_13_Figure_3.jpeg)

#### **Eigenschaften der Funktion und Einfluss des Resets, des Ausschaltens und der Funktion M30.**

Die Funktionen G100 und G103 sind nicht modal. Nach der Ausführung einer dieser Funktionen stellt die CNC die Funktion G0, G1, G2 oder G3, G33 oder G63, die aktiviert waren, wieder her.

#### **Aktualisierung der Variablen nach der Abtastung.**

Sobald erst einmal die Abtastung beendet ist, aktualisiert die CNC die folgenden Variablen. Nach einer Abtastung wird die CNC die Variablen von allen Achsen aktualisieren, auch wenn sie nicht an der Abtastung beteiligt waren. Für die Achsen, die bei der Abtastung nicht teilgenommen haben, übernehmen die Variablen, die den Messwert speichern, den tatsächlichen Positionswert der Achse und die Variablen, die den Messfehler anzeigen, werden mit 0 (Null) initialisiert.

![](_page_13_Picture_170.jpeg)

![](_page_13_Picture_9.jpeg)

![](_page_13_Picture_10.jpeg)

![](_page_14_Picture_141.jpeg)

![](_page_14_Figure_2.jpeg)

**FAGOR CNC 8070** 

# <span id="page-15-0"></span>**2.2 G101/G102. Einschließen/ Ausschließen des Messfehlers beim theoretischen Koordinatenwert.**

Als aus dem Messfehler wird der Unterschied zwischen der programmierten Position und der vom Messtaster erreichten Position bezeichnet. Der Messfehler wird in aktiven Maßeinheiten, Radien oder Durchmesser programmiert.

![](_page_15_Figure_3.jpeg)

Nach der Abtastung wird die CNC die Ist-Position der Achsen, die diese in diesem Moment einnehmen, als deren Soll-Position übernommen. Die Funktionen G101 und G102 legen, wenn man den Messfehler im Moment der Aktualisierung berücksichtigt oder nicht, den theoretischen Koordinatenwert.

- G101 Einschließen des Messfehlers beim theoretischen Koordinatenwert.
- G102 Ausschließen des Messfehlers beim theoretischen Koordinatenwert.

#### **Einfluss des Resets, des Ausschaltens und der Funktion M30.**

Die Funktionen G101, G102 sind modal und untereinander inkompatibel. Zum Zeitpunkt des Einschaltens, nach der Ausführung von M02 oder M30 und nach einem NOTAUS oder RESET werden alle mit G101 programmierten Werte aufbewahrt.

#### **G101 Einschließen des Messfehlers beim theoretischen Koordinatenwert.**

Mit dieser Funktion berücksichtigt die CNC das aus der Messung resultierende Fehler für die Festlegung der Sollkoordinaten der Achsen; das heißt, die CNC betrachtet die programmierte Position als Sollposition der Achse (vom Messtaster erreichte Position plus Fehler aus der Messung).

Die Funktion G101 muss man nach der Messung ausführen. Es ist nicht erlaubt, dass die Messung stattfindet, wenn die Funktion G101 aktiviert ist.

#### **Programmierformat.**

Um den Messfehler einzuschließen, muss man die Funktion G101 und danach die Achsen programmieren, wo der Messfehler eingeschlossen werden soll. Für jeder Achse muss man festlegen, wie oft der Messfehler dem Koordinatenwert hinzugefügt wird. In der Regel ist es nur notwendig, den Messfehler einmal einzuschließen.

G101 X..C

X..C Achsen mit dem theoretischen Koordinatenwert, die den Messfehler beinhalten.

![](_page_15_Picture_156.jpeg)

![](_page_15_Picture_18.jpeg)

 $\mathbf{1}$ 

0

4.8

0

 $\Omega$ 

#### **Aktualisierung der Variablen nach der Ausführung der Funktion G101.**

![](_page_16_Picture_134.jpeg)

![](_page_16_Figure_3.jpeg)

**2.** G101/G102. Einschließen/ Ausschließen des Messfehlers beim **CONC 80701/G102. Einschließen/ Ausschließen des MeßTERBETRIEB.**<br>G101/G102. Einschließen/ Ausschließen des Messfehlers beim<br>theoretischen Koordinatenwert. **MEBTASTERBETRIEB.** 

![](_page_16_Picture_5.jpeg)

**CNC 8070** 

**MEßTASTERBETRIEB.**

**MEGTASTERBETRIEB.** 

G101/G102. Einschließen/ Ausschließen des Messfehlers beim

G101/G102. Einschließen/ Ausschließen des Messfehlers beim<br>theoretischen Koordinatenwert.

theoretischen Koordinatenwert.

#### **G102 Ausschließen des Messfehlers beim theoretischen Koordinatenwert.**

Mit dieser Funktion berücksichtigt die CNC das aus der Messung resultierende Fehler für die Festlegung der Sollkoordinaten der Achsen; das heißt, die CNC betrachtet die erreichte Position als Sollposition.

#### **Programmierformat.**

Um den Messfehler zu ignorieren, muss man die Funktion G102 und danach die Achsen programmieren, die ignoriert werden soll. Wenn man keine Achse programmiert, ignoriert die CNC den Messfehler auf allen Achsen.

Das Programmformat ist folgendes. Zwischen den eckigen Winkelklammern werden die optionalen Parameter eingetragen.

![](_page_17_Picture_116.jpeg)

![](_page_17_Picture_117.jpeg)

![](_page_17_Picture_118.jpeg)

Sobald erst einmal die Funktion G102 ausgeführt wurde, kann man erst wieder eine Funktion G101 ausführen, bis eine neue Messung ausgeführt wurde.

#### **Aktualisierung der Variablen nach der Ausführung der Funktion G102.**

![](_page_17_Picture_119.jpeg)

![](_page_17_Picture_12.jpeg)

**(REF: 1007)**

**12**

# <span id="page-18-0"></span>**2.3 G104. Bewegung des Messtasters bis zur einprogrammierten Position.**

Sobald man die Funktion G104 in Begleitung der G100 oder G103 programmiert, führt die CNC die ausgewählte Bewegung der Abtastung aus, und aktualisiert Maße, sobald das Signal des Messtasters empfangen wird, aber die Bewegung wird fortgesetzt, bis die Achsen die einprogrammierte Position erreichen.

Um den Messfehler zu übernehmen, der aus einer Bewegung mit einer G104 resultiert, kann man die Funktion G101 verwenden.

#### **Bewegungsprogrammierung des Messtasters.**

Die Funktion G104 muss eine Bewegung des Messtasters G100 oder G103 begleiten, sonst hat sie keine Auswirkung.

#### **Programmierformat.**

Das Programmformat ist folgendes. Zwischen den eckigen Winkelklammern werden die optionalen Parameter eingetragen.

G100 G104 X..C <F>

G103 G104 X..C <F>

X..C Koordinaten des zu abzutastenden Punkts. F **Optional. Vorschub.** 

> Bei Nichtprogrammierung wird die CNC der aktive Vorschub angenommen.

G100 G104 Z23.45 G103 G104 Z1 F20

#### **Eigenschaften der Funktion und Einfluss des Resets, des Ausschaltens und der Funktion M30.**

Die Funktion G104 ist nicht modal; sie wirkt nur in dem Satz, in dem sie einprogrammiert wurde.

**MEBTASTERBETRIEB.** 

![](_page_18_Picture_17.jpeg)

**CNC 8070** 

# <span id="page-19-0"></span>**2.4 Der Messung zugeordnete Eigenschaften der Variablen**

![](_page_19_Picture_2.jpeg)

*Um mehr Informationen über den Zugriff auf und die Verwendung der Variablen zu bekommen, lesen Sie bitte im Programmierungshandbuch nach.*

Die folgende Variablen sind synchrone Lesevariablen (R) und sie bewerten die Zeit der Programmausführung. Die Mnemonik der Variablen sind allgemein.

- **•** Ersetzen des Zeichens "Xn" durch den Namen, die logischen Nummer oder den Indexeintrag im Kanal der Achse.
- **•** Ersetzen des Zeichens "n" durch die Nummer des Kanals, wobei die eckigen Klammern erhalten bleiben. Der erste Kanal wird mit der Nummer 1 identifiziert, wobei die Zahl 0 nicht gültig ist.

![](_page_19_Picture_156.jpeg)

**2.** Der Messung zugeordnete Eigenschaften der Variablen **MEBTASTERBETRIEB. MEßTASTERBETRIEB.** Der Messung zugeordnete Eigenschaften der Variablen

![](_page_19_Picture_9.jpeg)

# <span id="page-20-1"></span><span id="page-20-0"></span>**3 FESTZYKLEN. SPS-PROGRAMMIERUNG.**

Die Festzyklen kann man im ISO-Kode (gemäß den Beschreibungen in diesem Kapitel) oder mit Hilfe des Zykluseditors programmieren. [Siehe Kapitel](#page-40-1) *["4 Festzyklen. Arbeitsablaufeditor."](#page-40-1)*.

Einen Festzyklus kann man in jedem Teil des Programms festlegen; das heißt, dass, man dies sowohl im Hauptprogramm als auch in einer Subroutine festlegen kann. Die ISO-Zyklen kann man auch vom MDI-Modus aus ausführen.

#### **Programmierung der ISO-Zyklen.**

Die ISO-Zyklen definiert man mit Hilfe der Programmzeile #PROBE, gefolgt von der Nummer des auszuführenden Zykluses und der Parameter für den Programmaufruf.

- #PROBE 1 Werkzeugkalibrierung
- #PROBE 2 Kalibrierung des Tischmesstasters.
- #PROBE 3 Ausmessung des Werkstücks auf der Ordinatenachse.
- #PROBE 4 Ausmessung des Werkstücks auf der Abszissenachse.

Die Meßtaster-Festzyklen sind nicht modal und sind daher immer zu programmieren, wenn einer davon ausgeführt werden soll. Die Ausführung dieser Zyklen verändert den Programmverlauf nicht.

#### **Programmierung der Zyklusdaten.**

Sowohl die Nummer des Zykluses als auch der Rest der Parameter können mit Hilfe einer Nummer, einem arithmetischen Parameter oder einem Ausdruck definiert werden, wo dann als Ergebnis eine Nummer erscheint.

#PROBE 4 X10 Z20 B5 F10 P1=4 P2=10 #PROBE P1 XP2 Z[P2\*2] B5 FP2

Im Moment der Verwendung der globalen Parameter muss man berücksichtigen, dass einige Zyklen den Wert dieser Parameter beim Beenden der Ausführung verändern. Abfragen bei jedem Zyklus, welches die modifizierten Parameter sind.

#### **Beschränkungen bei der Ausführung der Zyklen.**

Es ist nicht erlaubt, dass die Ausführung dieser Zyklen stattfindet, wenn der Radiusausgleich aktiviert ist.

![](_page_20_Picture_17.jpeg)

**CNC 8070**

#### **Die Festzyklen und die Arbeitsebenen.**

Einen Festzyklus kann man in jedem Teil des Programms festlegen; das heißt, dass, man dies sowohl im Hauptprogramm als auch in einer Subroutine festlegen kann. Wenn man auf einer Arbeitsebene arbeitet, die nicht ZX ist, interpretiert die CNC die Parameter des Festzykluses wie folgt.

![](_page_21_Picture_150.jpeg)

#### **Kombinierte Anlagen. Verfügbarkeit von Festzyklen für die Drehmaschine und Fräsmaschine in der gleichen CNC.**

Bei Maschinen, die dies gestatten, bietet die CNC die Möglichkeit, Festzyklen für das Dreh- und Fräsen einzusetzen. Da beide Festzyklenarten sich die gleichen Anweisungen #PROBE teilen, kann man auswählen, welche Zyklen man wie folgt ausführen will. Standardmäßig werden die Zyklen der installierten Software durchgeführt.

#### **Bei einer CNC-Fräsmaschine (Software für Fräsmaschinen ist installiert).**

Standardmäßig werden die Festzyklen für das Fräsen durchgeführt. Um Festzyklen für die Drehbearbeitung auszuführen, werden folgende Programmieranweisungen verwendet:

![](_page_21_Picture_151.jpeg)

#### **Bei einer CNC-Drehmaschine (Software für Drehmaschinen ist installiert).**

Standardmäßig werden die Festzyklen für das Drehen durchgeführt. Um die Festzyklen für das Fräsen auszuführen, werden folgende Programmzeilen verwendet:

![](_page_21_Picture_152.jpeg)

![](_page_21_Picture_12.jpeg)

**(REF: 1007)**

**3.**

# <span id="page-22-0"></span>**3.1 #PROBE 1. Werkzeugkalibrierung**

Dieser Zyklus gestattet das Kalibrieren der Abmessungen eines Werkzeugs oder Messfühlers. Sobald der Zyklus erst einmal abgeschlossen ist, werden in der Korrekturtabelle den Abmessungen aktualisiert, und die Werte für den Werkzeugverschleiß werden mit Null initialisiert.

Die Kalibrierung erfolgt auf einem Tischmesstaster.

Der Zyklus kalibriert das aktive Werkzeug. Bevor der Zyklus ausgeführt wird, muss das Werkzeug von der CNC ausgewählt worden sein.

#### **Vorherige Anforderungen an die Kalibrierung.**

Zur erstmaligen Werkzeug- oder Sonde-Kalibrierung empfiehlt es sich, einen ungefähren Längenwert (X, Z) in die Werkzeugtabelle, Formfaktor und Radiuswert einzugeben. Wenn es sich um einen Messtaster handelt, entspricht der Wert "R" dem Radius der Kugel des Messtasters, und der Formfaktor hängt von der Art ab, wie man die Kalibrierung durchführt.

![](_page_22_Figure_7.jpeg)

#### **Der Tischmesstaster.**

Für seine Ausführung muss ein Tischmeßtaster zur Verfügung stehen, der in einer festen Position der Maschine angebracht ist und dessen Seiten parallel zu den Achsen der Ebene stehen. Die Position wird mittels der Maschinenparameter PRB1MIN, PRB1MAX, PRB2MIN, PRB2MAX, PRB3MIN und PRB3MAX in Absolutkoordinaten in Bezug auf den Maschinennullpunkt angezeigt:

**3. ESTZYKLEN. SPS-PROGRAMMIERUNG.** #PROBE 1. Werkzeugkalibrierung

![](_page_22_Picture_11.jpeg)

#### **Informationen, die der Zyklus nach der Durchführung der Messung ausgibt.**

Nach Beendigung des Zyklus gibt die CNC die erzielten Ist-Werte in die folgenden arithmetischen Parameter zurück. Differenz zwischen der wirklichen Länge des Werkzeugs und dem Wert, dem der Werkzeugtabelle zugeordnet wurde.

- P298 Fehler nach Abszissenachse festgestellt.
	- Der Wert wird in Radien ausgedrückt.
- P299 Fehler nach Ordinatenachse festgestellt.
- P297 Fehler zur aktiven Ebene senkrechte Achse festgestellt.

Der Wert wird in Radien ausgedrückt.

Sobald der Zyklus erst einmal abgeschlossen ist, werden in der Korrekturtabelle den Abmessungen aktualisiert, und die Werte für den Werkzeugverschleiß werden mit Null initialisiert.

![](_page_23_Picture_9.jpeg)

![](_page_23_Picture_10.jpeg)

### <span id="page-24-0"></span>**3.1.1 Programmierung des Zykluses.**

Dieser Zyklus hat folgendes Programmierformat. Zwischen den eckigen Winkelklammern werden die optionalen Parameter eingetragen.

#PROBE 1 B F <K> <X U Z W Y V>

- B Sicherheitsabstand.
- F Vorschub für die Bewegung bei der Abtastung.
- K Optional. Die bei der Abtastung zu verwendenden Flächen.
- X··W Optional. Position des Tischmesstasters.

#### **·B· Sicherheitsabstand.**

Dieser Parameter gestattet nur positiven und grösseren Werte als 0 (Null). Wert in Radien definiert.

Entfernung in Bezug auf den anzukratzenden Punkt, an den sich das Werkzeug mit einer G00 annähert, bevor die Bewegung zur Abtastung ausgeführt wird. Das Werkzeug muss sich beim Aufruf des Zyklus bezüglich des zu messenden Punkts in einem über diesem Wert liegenden Abstand befinden.

#### **·F· Vorschub für die Bewegung bei der Abtastung.**

Dieser Parameter setzt den Vorschub fest, bei dem die Meßtasterbewegung erfolgt. Der Rest der Zustellbewegungen wird mit einer G00 ausgeführt.

#### **·K· Die bei der Abtastung zu verwendenden Flächen.**

Optionaler Parameter; der standardmäßig den Wert 0 hat.

Dieser Parameter zeigt an, wie viele Flächen des Messtasters man für die Kalibrierung verwenden wird. Bei einer Konfiguration der Achsen vom Typ "Ebene" kann man zwischen der Verwendung von zwei oder drei Seiten des Messtasters auswählen. Bei einer Konfiguration der Achsen vom Typ "Dreiflächner" kann man zwischen der Verwendung von zwei oder drei Seiten des Messtasters auswählen.

- K=0 Kalibrierung an den Flächen X, Z.
- K=1 Kalibrierung an den Flächen X, Z, Y+.
- K=2 Kalibrierung an den Flächen X, Z, Y-.

#### **·X U Y V Z W· Tischmeßtasterposition.**

Sind optionale Parameter, die normalerweise nicht definiert zu werden brauchen. An manchen Maschinen ist der Meßtaster wegen fehlender Wiederholbarkeit in seiner mechanischen Positionierung vor jeder Kalibrierung erneut zu kalibrieren. Statt einer Neudefinition der Maschinenparameter bei jeder Kalibrierung des Meßtasters können diese Koordinaten in diesen Parametern angegeben werden.

Die Parameter X Z Y beziehen sich jeweils auf die Mindestkoordinaten des Meßtasters auf der ersten Achse, der zweiten Achse und der zur Ebene stehenden Achse. Die Parameter U W V beziehen sich jeweils auf die Höchstkoordinaten des Meßtasters auf der ersten Achse, der zweiten Achse und der zur Ebene stehenden Achse.

Diese Daten ändern die Maschinenparameter nicht. Die CNC berücksichtigt diese Daten nur während dieser Kalibrierung. Wird irgendein dieser Daten ausgelassen, nimmt die CNC den dem Maschinenparameter zugeordneten entsprechenden Wert.

![](_page_24_Picture_23.jpeg)

**CNC 8070** 

**(REF: 1007)**

**19**

 *Meßtasterbetrieb (modell ·T·)*

# <span id="page-25-0"></span>**3.1.2 Grundlegende Funktionsweise.**

FESTZYKLEN. SPS-PROGRAMMIERUNG. #PROBE 1. Werkzeugkalibrierung **FESTZYKLEN. SPS-PROGRAMMIERUNG.** #PROBE 1. Werkzeugkalibrierung **FAGOR CNC 8070**

**3.**

![](_page_25_Figure_3.jpeg)

![](_page_25_Picture_4.jpeg)

**(REF: 1007)**

**20**

**1.** Zustellbewegung.

Verfahren des Meßtasters im Eilgang (G00) vom Punkt des Zyklusaufrufs bis zur Zustellecke. Dieser Punkt befindet sich vor der entsprechenden Kante des Messtasters in einem Abstand ·B·.

Diese Zustellbewegung erfolgt in zwei Phasen. Zuerst erfolgt die Verstellung nach der Z-Achse und dann nach der X-Achse.

![](_page_26_Figure_4.jpeg)

**2.** Abtastbewegung.

Die Stirnflächen des Messtasters, die bei dieser Bewegung zur Abtastung verwendet werden, sowie die Bahn des Werkzeugs hängen vom Formfaktor ab, der dem ausgewählten Werkzeug zugeordnet wurde. Wenn man über eine geometrische Konfiguration vom Typ "Dreiflächner" verfügt und wenn man ein Parameter ·K· mit einem vom Null abweichenden Wert definiert hat, wird eine zusätzliche Abtastung auf der Y-Achse durchgeführt.

Jede dieser Abtastungen ist durch eine Bewegung der Annäherung, eine Bewegung der Abtastung und eine Bewegung des Rücklaufs aufgebaut.

Zustellbewegung. Verfahren des Meßtasters im Eilgang (G00) bis Annäherungspunkt, der sich in einem Abstand ·B· von der abzutastenden Fläche befindet.

Abtastbewegung. Verfahren des Meßtasters mit dem angegebenen Vorschub (F) bis zum Eingang des Meßtastersignals. Die bei der Abtastbewegung zurückzulegende Höchststrecke ist ·2B·. Erhält die CNC nach erfolgtem Durchlauf dieser Distanz nicht das Messtastersignal, wird der entsprechende Fehlercode angezeigt und die Achsbewegung hält an.

Rücklaufbewegung. Verfahren des Meßtasters im Eilgang (G00) von dem Punkt aus, an dem die Abtastung erfolgte, bis zur Zustellecke.

**3.** Rücklaufbewegung.

Verfahren des Meßtasters im Eilgang (G00) von Zustellecke bis zum Punkt des Zyklusaufrufs.

Dieses Zurückfahren erfolgt in zwei Schritten. Zuerst erfolgt die Verstellung nach der Z-Achse und dann nach der Z-Achse.

![](_page_26_Picture_14.jpeg)

![](_page_26_Picture_15.jpeg)

**CNC 8070** 

# <span id="page-27-0"></span>**3.2 #PROBE 2. Tisch-Meßtasterkalibrierung.**

Dieser Zyklus gestattet das Kalibrieren der Stirnflächen des Tischmesstasters. Sobald erst einmal der Zyklus beendet ist, muss der Nutzer die Daten, die vom Zyklus ausgegeben wurden, in den Maschinenparametern eingeben, welche die Position des Messtasters festlegen.

Die Kalibrierung des Werkzeugs erfolgt mit einem Werkzeug mit bekannten Abmessungen.

#### **Vorherige Anforderungen an die Kalibrierung.**

Für die Ausführung benutzt man ein Prüfwerkzeug mit bekannten Abmessungen, das in der Tabelle der Werkzeuge schon definiert sein sollte. Auf Grund dessen, dass es notwendig ist, den Messtaster auf den Achsen X Z zu kalibrieren, muss der Formfaktor des Masterwerkzeugs F1, F3, F5 oder F7 sein.

![](_page_27_Figure_6.jpeg)

#### **Informationen, die der Zyklus nach der Durchführung der Messung ausgibt.**

Nach Beendigung des Zyklus gibt die CNC die nach der Messung erzielten Ist-Werte in die folgenden arithmetischen Parameter zurück: Alle Werte werden als Absolutmaßkoordinate bezüglich des Maschinennullpunkts ausgedrückt.

- P298 Ist-Koordinate der gemessenen Seite in der Abszissenachse.
- P299 Ist-Koordinate der gemessenen Seite in der Ordinatenachse. Der Wert wird in Radien ausgedrückt.
- P297 Wirklicher Koordinatenwert der gemessenen Fläche auf der senkrecht zur Fläche befindlichen Achse (wenn die Messung erfolgt ist).

Der Wert wird in Radien ausgedrückt.

![](_page_27_Picture_14.jpeg)

#### **Definieren die Meßtasterposition**

Sobald erst einmal die Werte der Parameter P298 und P297 und die Abmessungen des Messtasters bekannt sind, muss der Nutzer die Koordinatenwerte der anderen Frontflächen berechnen und die folgende Maschinenparameter aktualisieren:

![](_page_28_Picture_99.jpeg)

Die Stellung des Messtasters wird in Absolutkoordinaten in Bezug auf den Maschinennullpunkt angezeigt.

![](_page_28_Figure_5.jpeg)

![](_page_28_Picture_6.jpeg)

![](_page_28_Picture_7.jpeg)

**CNC 8070** 

**FESTZYKLEN. SPS-PROGRAMMIERUNG.** #PROBE 2. Tisch-Meßtasterkalibrierung.

FESTZYKLEN. SPS-PROGRAMMIERUNG. #PROBE 2. Tisch-Meßtasterkalibrierung.

#### <span id="page-29-0"></span>**3.2.1 Programmierung des Zykluses.**

Dieser Zyklus hat folgendes Programmierformat. Zwischen den eckigen Winkelklammern werden die optionalen Parameter eingetragen.

#PROBE 2 B F <K> <X U Z W Y V>

- B Sicherheitsabstand.
- F Vorschub für die Bewegung bei der Abtastung.
- K Optional. Die bei der Abtastung zu verwendenden Flächen.
- X··W Optional. Position des Tischmesstasters.

#### **·B· Sicherheitsabstand.**

Dieser Parameter gestattet nur positiven und grösseren Werte als 0 (Null). Wert in Radien definiert.

Entfernung in Bezug auf den anzukratzenden Punkt, an den sich das Werkzeug mit einer G00 annähert, bevor die Bewegung zur Abtastung ausgeführt wird. Das Werkzeug muss sich beim Aufruf des Zyklus bezüglich des zu messenden Punkts in einem über diesem Wert liegenden Abstand befinden.

#### **·F· Vorschub für die Bewegung bei der Abtastung.**

Dieser Parameter setzt den Vorschub fest, bei dem die Meßtasterbewegung erfolgt. Der Rest der Zustellbewegungen wird mit einer G00 ausgeführt.

#### **·K· Die bei der Abtastung zu verwendenden Flächen.**

Optionaler Parameter; der standardmäßig den Wert 0 hat.

Dieser Parameter zeigt an, wie viele Flächen des Messtasters man für die Kalibrierung verwenden wird. Bei einer Konfiguration der Achsen vom Typ "Ebene" kann man zwischen der Verwendung von zwei oder drei Seiten des Messtasters auswählen. Bei einer Konfiguration der Achsen vom Typ "Dreiflächner" kann man zwischen der Verwendung von zwei oder drei Seiten des Messtasters auswählen.

- K=0 Kalibrierung an den Flächen X, Z.
- K=1 Kalibrierung an den Flächen X, Z, Y+.
- K=2 Kalibrierung an den Flächen X, Z, Y-.

#### **·X U Y V Z W· Tischmeßtasterposition.**

Sind optionale Parameter, die normalerweise nicht definiert zu werden brauchen. An manchen Maschinen ist der Meßtaster wegen fehlender Wiederholbarkeit in seiner mechanischen Positionierung vor jeder Kalibrierung erneut zu kalibrieren. Statt einer Neudefinition der Maschinenparameter bei jeder Kalibrierung des Meßtasters können diese Koordinaten in diesen Parametern angegeben werden.

Die Parameter X Z Y beziehen sich jeweils auf die Mindestkoordinaten des Meßtasters auf der ersten Achse, der zweiten Achse und der zur Ebene stehenden Achse. Die Parameter U W V beziehen sich jeweils auf die Höchstkoordinaten des Meßtasters auf der ersten Achse, der zweiten Achse und der zur Ebene stehenden Achse.

Diese Daten ändern die Maschinenparameter nicht. Die CNC berücksichtigt diese Daten nur während dieser Kalibrierung. Wird irgendein dieser Daten ausgelassen, nimmt die CNC den dem Maschinenparameter zugeordneten entsprechenden Wert.

![](_page_29_Picture_23.jpeg)

FESTZYKLEN. SPS-PROGRAMMIERUNG. #PROBE 2. Tisch-Meßtasterkalibrierung.

# <span id="page-30-0"></span>**3.2.2 Grundlegende Funktionsweise.**

![](_page_30_Figure_2.jpeg)

**1.** Zustellbewegung.

Verfahren des Meßtasters im Eilgang (G00) vom Punkt des Zyklusaufrufs bis zur Zustellecke. Dieser Punkt befindet sich vor der entsprechenden Kante des Messtasters in einem Abstand ·B·.

Diese Zustellbewegung erfolgt in zwei Phasen. Zuerst erfolgt die Verstellung nach der Z-Achse und dann nach der X-Achse.

![](_page_30_Figure_6.jpeg)

![](_page_30_Picture_7.jpeg)

**FESTZYKLEN. SPS-PROGRAMMIERUNG.** #PROBE 2. Tisch-Meßtasterkalibrierung.

FESTZYKLEN. SPS-PROGRAMMIERUNG. #PROBE 2. Tisch-Meßtasterkalibrierung. **2.** Abtastbewegung.

Die Stirnflächen des Messtasters, die bei dieser Bewegung zur Abtastung verwendet werden, sowie die Bahn des Werkzeugs hängen vom Formfaktor ab, der dem ausgewählten Werkzeug zugeordnet wurde. Wenn man über eine geometrische Konfiguration vom Typ "Dreiflächner" verfügt und wenn man ein Parameter ·K· mit einem vom Null abweichenden Wert definiert hat, wird eine zusätzliche Abtastung auf der Y-Achse durchgeführt.

Jede dieser Abtastungen ist durch eine Bewegung der Annäherung, eine Bewegung der Abtastung und eine Bewegung des Rücklaufs aufgebaut.

Zustellbewegung. Verfahren des Meßtasters im Eilgang (G00) bis Annäherungspunkt, der sich in einem Abstand ·B· von der abzutastenden Fläche befindet.

Abtastbewegung. Verfahren des Meßtasters mit dem angegebenen Vorschub (F) bis zum Eingang des Meßtastersignals. Die bei der Abtastbewegung zurückzulegende Höchststrecke ist ·2B·. Erhält die CNC nach erfolgtem Durchlauf dieser Distanz nicht das Messtastersignal, wird der entsprechende Fehlercode angezeigt und die Achsbewegung hält an.

Rücklaufbewegung. Verfahren des Meßtasters im Eilgang (G00) von dem Punkt aus, an dem die Abtastung erfolgte, bis zur Zustellecke.

**3.** Rücklaufbewegung.

Verfahren des Meßtasters im Eilgang (G00) von Zustellecke bis zum Punkt des Zyklusaufrufs.

Dieses Zurückfahren erfolgt in zwei Schritten. Zuerst erfolgt die Verstellung nach der Z-Achse und dann nach der Z-Achse.

![](_page_31_Picture_10.jpeg)

# <span id="page-32-0"></span>**3.3 #PROBE 3. Ausmessung des Werkstücks auf der Ordinatenachse.**

Dieser Zyklus führt eine Messung gemäß Ordinatenachse aus. Dieser Zykus gestattet auch die Korrektur des Verschleißwerts des Werkzeugs, das im Bearbeitungsprozess dieser Fläche verwendet wurde. Die Korrektur des Verschleißes erfolgt nur, wenn der Messfehler über einem programmierten Wert liegt.

Bei diesem Zyklus wird ein an der Spindel angebrachter Taster benutzt. Der Taster muss zuvor kalibriert worden sein, und zwar mittels Werkzeugkalibrierzyklus.

#### **Korrektur des Werkzeugverschleißes.**

Um die Korrektur des Verschleißes zu aktivieren, muss man in der Programmzeile für den Programmaufruf die Parameter ·T· (Werkzeug) und ·D· (Werkzeugkorrektor) festlegen. Die Korrektur des Verschleißes erfolgt nur, wenn der Messfehler die einprogrammierte Toleranz im Parameter "L" überschreitet.

#### **Informationen, die der Zyklus nach der Durchführung der Messung ausgibt.**

Nach Beendigung des Zyklus gibt die CNC die nach der Messung erzielten Ist-Werte in die folgenden arithmetischen Parameter zurück:

P298 Fertigung der Oberflächen.

Man programmiert in absoluten Koordinatenwerten gemäß den aktiven Maßeinheiten, Radien oder Durchmesser.

P299 Fehler festgestellt. Unterschied zwischen der Ist-Position der Ecke und der programmierten Soll-Position.

Der Wert wird in Radien ausgedrückt.

Wenn in der Programmzeile für den Programmaufruf die Korrektur des Verschleißes aktiviert wird, aktualisiert die CNC die besagten Werte im einprogrammierten Werkzeug. Diese Korrektur erfolgt nur dann, wenn der Messfehler gleich oder größer als die einprogrammierte Toleranz ist.

FESTZYKLEN. SPS-PROGRAMMIERUNG.

![](_page_32_Picture_14.jpeg)

**CNC 8070** 

#### <span id="page-33-0"></span>**3.3.1 Programmierung des Zykluses.**

Dieser Zyklus hat folgendes Programmierformat. Zwischen den eckigen Winkelklammern werden die optionalen Parameter eingetragen.

#PROBE 3 X Z B F <L> <T D>

- X Z Soll-Positionen des Bearbeitungpunkts.
- B Sicherheitsabstand.
- F Vorschub für die Bewegung bei der Abtastung.
- L Optional. Toleranz für den Messfehler.
- T Optional. Das zu korrigierende Werkzeug.
- D Optional. Korrektur zu korrigieren.

#### **·X· Sollposition des zu abzutastenden Punkts gemäß Ordenatenachse.**

Sollposition des zu messenden Punkts gemäß Ordinatenachse. Man programmiert in absoluten Koordinatenwerten gemäß den aktiven Maßeinheiten, Radien oder Durchmesser.

#### **·Z· Sollposition des zu abzutastenden Punkts gemäß Abszissenachse.**

Sollposition des zu messenden Punkts gemäß Abszissenachse.

#### **·B· Sicherheitsabstand.**

Dieser Parameter gestattet nur positiven und grösseren Werte als 0 (Null). Wert in Radien definiert.

Entfernung in Bezug auf den zu messenden Punkt, und auf der Ordinatenachse, an die sich der Messtaster mit G00 annähert, bevor die Bewegung zur Abtastung ausgeführt wird. Der Meßtaster muss sich beim Aufruf des Zyklus bezüglich des zu messenden Punkts in einem über diesem Wert liegenden Abstand befinden.

#### **·F· Vorschub für die Bewegung bei der Abtastung.**

Dieser Parameter setzt den Vorschub fest, bei dem die Meßtasterbewegung erfolgt. Der Rest der Zustellbewegungen wird mit einer G00 ausgeführt.

#### **·L· Toleranz für den Messfehler.**

Optionaler Parameter; der standardmäßig den Wert 0 hat. Dieser Parameter erlaubt nur positive Werte.

Wenn der Messfehler (Unterschied zwischen dem theoretischen Koordinatenwert und dem tatsächlichen Wert) innerhalb dieser Toleranz liegt, verändert die CNC die Daten des Werkzeugs nicht. Wenn der Messfehler gleich oder größer als diese Toleranz ist, korrigiert die CNC die Daten des Werkzeugs, die in den Parametern "T" und "D" festgelegt sind.

#### **·T· Das zu korrigierende Werkzeug.**

Optionaler Parameter; der standardmäßig den Wert 0 hat. Wenn T = 0 (oder wenn man ihn nicht programmiert), wird der Verschleiß des Werkzeugs nicht korrigiert. Um den Verschleiß zu korrigieren, muss man beide Parameter "T" und "D" mit einen anderen Wert als 0 (Null) programmieren.

Werkzeug, dessen Verschleiß man korrigieren will und welches das Werkzeug ist, mit dem die Oberfläche bearbeitet wurde.

#### **·D· Korrektur zu korrigieren**

Optionaler Parameter; der standardmäßig den Wert 0 hat. Wenn D = 0 (oder wenn man ihn nicht programmiert), wird der Verschleiß des Werkzeugs nicht korrigiert. Um den Verschleiß zu korrigieren, muss man beide Parameter "T" und "D" mit einen anderen Wert als 0 (Null) programmieren.

Korrektor, dessen Verschleiß man korrigieren will, welcher der Korrektor ist, mit dem man die Oberfläche bearbeitet hat.

**3.**

![](_page_33_Picture_29.jpeg)

#### <span id="page-34-0"></span>**3.3.2 Grundlegende Funktionsweise.**

![](_page_34_Figure_2.jpeg)

In der folgenden Beschreibung bezeichnet man die Z-Achse als Abszissenachsen und die X-Achse als Ordinatenachse.

**1.** Zustellbewegung.

Verfahren des Meßtasters im Eilgang (G00) vom Punkt des Zyklusaufrufs bis zum Zustellpunkt. Dieser Punkt befindet sich vor dem Punkt, in dem man die Messung ausführen will, in einem Abstand ·B·.

Diese Zustellbewegung erfolgt in zwei Phasen. Zuerst erfolgt die Verstellung nach der Z-Achse und dann nach der X-Achse.

**2.** Abtastbewegung.

Verfahren des Meßtasters je nach X-Achse mit dem angegebenen Vorschub (F) bis zum Eingang des Meßtastersignals. Nach erfolgter Abtastung übernimmt die CNC die Ist-Position der Achsen, die diese bei Erhalt des Meßtastersignals einnahmen, als deren Soll-Position.

Die bei der Abtastbewegung zurückzulegende Höchststrecke ist ·2B·. Erhält die CNC nach erfolgtem Durchlauf dieser Distanz nicht das Meßtastersignal, wird der entsprechende Fehlercode angezeigt und die Achsbewegung hält an.

**3.** Rücklaufbewegung.

Verfahren des Meßtasters im Eilgang (G00) von dem Punkt aus, an dem die Abtastung erfolgte, bis zu dem Punkt, an dem der Zyklus aufgerufen wurde

Dieses Zurückfahren erfolgt in zwei Schritten. Zuerst erfolgt die Verstellung nach der Z-Achse und dann nach der Z-Achse.

![](_page_34_Picture_14.jpeg)

**CNC 8070** 

**FESTZYKLEN. SPS-PROGRAMMIERUNG.**

FESTZYKLEN. SPS-PROGRAMMIERUNG.

#PROBE 4. Ausmessung des Werkstücks auf der Abszissenachse.

#PROBE 4. Ausmessung des Werkstücks auf der Abszissenachse.

# <span id="page-35-0"></span>**3.4 #PROBE 4. Ausmessung des Werkstücks auf der Abszissenachse.**

Dieser Zyklus führt eine Messung gemäß Abszissenachse aus. Dieser Zykus gestattet auch die Korrektur des Verschleißwerts des Werkzeugs, das im Bearbeitungsprozess dieser Fläche verwendet wurde. Die Korrektur des Verschleißes erfolgt nur, wenn der Messfehler über einem programmierten Wert liegt.

Bei diesem Zyklus wird ein an der Spindel angebrachter Taster benutzt. Der Taster muss zuvor kalibriert worden sein, und zwar mittels Werkzeugkalibrierzyklus.

#### **Korrektur des Werkzeugverschleißes.**

Um die Korrektur des Verschleißes zu aktivieren, muss man in der Programmzeile für den Programmaufruf die Parameter ·T· (Werkzeug) und ·D· (Werkzeugkorrektor) festlegen. Die Korrektur des Verschleißes erfolgt nur, wenn der Messfehler die einprogrammierte Toleranz im Parameter "L" überschreitet.

#### **Informationen, die der Zyklus nach der Durchführung der Messung ausgibt.**

Nach Beendigung des Zyklus gibt die CNC die nach der Messung erzielten Ist-Werte in die folgenden arithmetischen Parameter zurück:

- P298 Fertigung der Oberflächen.
- P299 Fehler festgestellt. Unterschied zwischen der Ist-Position der Ecke und der programmierten Soll-Position.

Wenn in der Programmzeile für den Programmaufruf die Korrektur des Verschleißes aktiviert wird, aktualisiert die CNC die besagten Werte im einprogrammierten Werkzeug. Diese Korrektur erfolgt nur dann, wenn der Messfehler gleich oder größer als die einprogrammierte Toleranz ist.

![](_page_35_Picture_11.jpeg)

#### <span id="page-36-0"></span>**3.4.1 Programmierung des Zykluses.**

Dieser Zyklus hat folgendes Programmierformat. Zwischen den eckigen Winkelklammern werden die optionalen Parameter eingetragen.

#PROBE 4 X Z B F <L> <T D>

- X Z Soll-Positionen des Bearbeitungpunkts.
- B Sicherheitsabstand.
- F Vorschub für die Bewegung bei der Abtastung.
- L Optional. Toleranz für den Messfehler.
- T Optional. Das zu korrigierende Werkzeug.
- D Optional. Korrektur zu korrigieren.

#### **·X· Sollposition des zu abzutastenden Punkts gemäß Ordenatenachse.**

Sollposition des zu messenden Punkts gemäß Ordinatenachse. Man programmiert in absoluten Koordinatenwerten gemäß den aktiven Maßeinheiten, Radien oder Durchmesser.

#### **·Z· Sollposition des zu abzutastenden Punkts gemäß Abszissenachse.**

Sollposition des zu messenden Punkts gemäß Abszissenachse.

#### **·B· Sicherheitsabstand.**

Dieser Parameter gestattet nur positiven und grösseren Werte als 0 (Null).

Entfernung in Bezug auf den zu messenden Punkt, und auf der Abszissenachse, an die sich der Messtaster mit G00 annähert, bevor die Bewegung zur Abtastung ausgeführt wird. Der Meßtaster muss sich beim Aufruf des Zyklus bezüglich des zu messenden Punkts in einem über diesem Wert liegenden Abstand befinden.

#### **·F· Vorschub für die Bewegung bei der Abtastung.**

Dieser Parameter setzt den Vorschub fest, bei dem die Meßtasterbewegung erfolgt. Der Rest der Zustellbewegungen wird mit einer G00 ausgeführt.

#### **·L· Toleranz für den Messfehler.**

Optionaler Parameter; der standardmäßig den Wert 0 hat. Dieser Parameter erlaubt nur positive Werte.

Wenn der Messfehler (Unterschied zwischen dem theoretischen Koordinatenwert und dem tatsächlichen Wert) innerhalb dieser Toleranz liegt, verändert die CNC die Daten des Werkzeugs nicht. Wenn der Messfehler gleich oder größer als diese Toleranz ist, korrigiert die CNC die Daten des Werkzeugs, die in den Parametern "T" und "D" festgelegt sind.

#### **·T· Das zu korrigierende Werkzeug.**

Optionaler Parameter; der standardmäßig den Wert 0 hat. Wenn T = 0 (oder wenn man ihn nicht programmiert), wird der Verschleiß des Werkzeugs nicht korrigiert. Um den Verschleiß zu korrigieren, muss man beide Parameter "T" und "D" mit einen anderen Wert als 0 (Null) programmieren.

Werkzeug, dessen Verschleiß man korrigieren will und welches das Werkzeug ist, mit dem die Oberfläche bearbeitet wurde.

#### **·D· Korrektur zu korrigieren**

Optionaler Parameter; der standardmäßig den Wert 0 hat. Wenn D = 0 (oder wenn man ihn nicht programmiert), wird der Verschleiß des Werkzeugs nicht korrigiert. Um den Verschleiß zu korrigieren, muss man beide Parameter "T" und "D" mit einen anderen Wert als 0 (Null) programmieren.

Korrektor, dessen Verschleiß man korrigieren will, welcher der Korrektor ist, mit dem man die Oberfläche bearbeitet hat.

FESTZYKLEN. SPS-PROGRAMMIERUNG.

![](_page_36_Picture_29.jpeg)

**CNC 8070** 

**FESTZYKLEN. SPS-PROGRAMMIERUNG.**

FESTZYKLEN. SPS-PROGRAMMIERUNG.

#PROBE 4. Ausmessung des Werkstücks auf der Abszissenachse.

#PROBE 4. Ausmessung des Werkstücks auf der Abszissenachse.

## <span id="page-37-0"></span>**3.4.2 Grundlegende Funktionsweise.**

![](_page_37_Figure_2.jpeg)

In der folgenden Beschreibung bezeichnet man die Z-Achse als Abszissenachsen und die X-Achse als Ordinatenachse.

**1.** Zustellbewegung.

Verfahren des Meßtasters im Eilgang (G00) vom Punkt des Zyklusaufrufs bis zum Zustellpunkt. Dieser Punkt befindet sich vor dem Punkt, in dem man die Messung ausführen will, in einem Abstand ·B·.

Diese Zustellbewegung erfolgt in zwei Phasen. Zuerst erfolgt die Verstellung nach der Z-Achse und dann nach der Z-Achse.

**2.** Abtastbewegung.

Verfahren des Meßtasters je nach Z-Achse mit dem angegebenen Vorschub (F) bis zum Eingang des Meßtastersignals. Nach erfolgter Abtastung übernimmt die CNC die Ist-Position der Achsen, die diese bei Erhalt des Meßtastersignals einnahmen, als deren Soll-Position.

Die bei der Abtastbewegung zurückzulegende Höchststrecke ist ·2B·. Erhält die CNC nach erfolgtem Durchlauf dieser Distanz nicht das Meßtastersignal, wird der entsprechende Fehlercode angezeigt und die Achsbewegung hält an.

**3.** Rücklaufbewegung.

Verfahren des Meßtasters im Eilgang (G00) von dem Punkt aus, an dem die Abtastung erfolgte, bis zu dem Punkt, an dem der Zyklus aufgerufen wurde

Dieses Zurückfahren erfolgt in zwei Schritten. Zuerst erfolgt die Verstellung nach der Z-Achse und dann nach der X-Achse.

![](_page_37_Picture_13.jpeg)

**(REF: 1007)**

**32**

# <span id="page-38-0"></span>**3.5 Bohrzyklus der festen Zyklen nachschlagen.**

#### **Sicherung des Wertes für die programmierte Parameter.**

(V.)C.a-z

Variable für das Ablesung und Überschreiben vom Werkstückprogramm oder MDI. Die Variablen werden während der Satzausführungen ausgewertet.

Diese Variable gibt den Wert der Parameter A bis Z aus, die in der Programmzeile für den Programmaufruf einprogrammiert ist.

#PROBE 4 X12.5 Z23.75 B5 F10  $V.C.X = 12.5$  $V.C.Z = 23.75$  $V.C.B = 5$  $V.C.F = 10$ 

![](_page_38_Picture_8.jpeg)

**CNC 8070** 

![](_page_39_Picture_1.jpeg)

# <span id="page-40-1"></span><span id="page-40-0"></span>**4 FESTZYKLEN.<br>ARBEITSABLAUFEDITOR.<br>ARBEITSABLAUFEDITOR. ARBEITSABLAUFEDITOR.**

Die Festzyklen kann man mit Hilfe des Zykluseditors (gemäß den Beschreibungen in diesem Kapitel) oder im ISO-Kode programmieren. Siehe Kapitel *["3 Festzyklen.](#page-20-1) [SPS-Programmierung."](#page-20-1)*.

Einen Festzyklus kann man in jedem Teil des Programms festlegen; das heißt, dass, man dies sowohl im Hauptprogramm als auch in einer Subroutine festlegen kann.

#### **Programmierung der Zyklen des Editors.**

![](_page_40_Picture_5.jpeg)

Von der Schaltfläche Konfiguration aus kann der Anwender die graphischen Darstellungen für Vertikaldrehmaschine auswählen. Standardmäßig werden die Grafiken für das waagerechte Drehen durchgeführt.

Auf die Messzyklen des Editors greift man mit Hilfe der folgenden Schaltfläche zu.

![](_page_40_Picture_8.jpeg)

Werkzeugkalibrierung

Kalibrierung des Tischmesstasters.

Ausmessung des Werkstücks auf der Ordinatenachse.

![](_page_40_Picture_12.jpeg)

Ausmessung des Werkstücks auf der Abszissenachse.

Die Meßtaster-Festzyklen sind nicht modal und sind daher immer zu programmieren, wenn einer davon ausgeführt werden soll. Die Ausführung dieser Zyklen verändert den Programmverlauf nicht.

#### **Programmierung der Zyklusdaten.**

Sowohl die Nummer des Zykluses als auch der Rest der Parameter können mit Hilfe einer Nummer, einem arithmetischen Parameter oder einem Ausdruck definiert werden, wo dann als Ergebnis eine Nummer erscheint. Siehe *["4.1 Wie man die](#page-42-0) [Editordaten definiert werden."](#page-42-0)* auf Seite 37.

#### **Beschränkungen bei der Ausführung der Zyklen.**

Es ist nicht erlaubt, dass die Ausführung dieser Zyklen stattfindet, wenn der Radiusausgleich aktiviert ist.

![](_page_40_Picture_19.jpeg)

**CNC 8070**

#### **Die Festzyklen und die Arbeitsebenen.**

Einen Festzyklus kann man in jedem Teil des Programms festlegen; das heißt, dass, man dies sowohl im Hauptprogramm als auch in einer Subroutine festlegen kann. Wenn man auf einer Arbeitsebene arbeitet, die nicht ZX ist, interpretiert die CNC die Parameter des Festzykluses wie folgt.

![](_page_41_Picture_76.jpeg)

![](_page_41_Picture_5.jpeg)

# <span id="page-42-0"></span>**4.1 Wie man die Editordaten definiert werden.**

Um Daten einzugeben oder zu ändern, ist es notwendig, dass diese ausgewählt werden - diese müssen dafür markiert sein. Die Parameter für die Zyklen kann man mit Hilfe der Tasten [♦] [♦] [♦] [♦] für den direkten Zugriff auswählen. Man kann auch die erste vorgegebene Größe aus jeder Gruppe wählen, indem man die Pfeiltasten für die Seite [nach oben] oder [nach unten] betätigt.

Die Tasten für den direkten Zugriff tragen den Namen des Parameters; [F] für die Vorschübe, [T] für die Werkzeuge, usw. Jedes Mal, wenn die gleiche Taste betätigt wird, wird die folgende vorgegebene Größe vom gleichen Typ gewählt.

# **Manuelle Dateneingabe.**

- **•** Um diese Daten zu modifizieren, den gewünschten Wert eintippen oder die Taste [SUP] drücken, um die Angabe ohne Definition zu lassen. In beiden Fällen muss man die Taste [ENTER] betätigen, damit der Zyklus den neuen Wert übernimmt.
- **•** Zum Wechseln der Zustandsänderung eines Symbols drückt man die Taste [SPACE].

#### **Weglassen der Festlegung eines Wertes.**

Einige Daten kann man so belassen, ohne dass sie definiert werden (leeres Kästchen). In diesem Fall, der Zyklus geht in folgendermaßen vor.

- **•** Wenn man die Position des Zykluses nicht definiert, wird dieser an der Position ausgeführt, an der sich die Achsen befinden wenn der Zyklus aufgerufen wird.
- **•** Wird die Nummer des Werkzeugs nicht definiert, der Zyklus wird mit dem Werkzeug ausgeführt, das zu diesem Zeitpunkt aktiv ist.

#### **Definition der Daten mit arithmetischen Parametern.**

Die numerischen Daten kann man mit Hilfe der globalen arithmetischen Parameter (P100 - P9999) oder den gemeinsamen (P10000 - P19999) festlegen. In diesem Fall werden bei der Ausführung des Zykluses diese Daten den Wert annehmen, den der Parameter in diesem Moment hat.

Im Moment der Verwendung der globalen Parameter muss man berücksichtigen, dass einige Zyklen den Wert dieser Parameter beim Beenden der Ausführung verändern. Abfragen bei jedem Zyklus, welches die modifizierten Parameter sind.

# **Dateneingabe im Modus Teach-in.**

![](_page_42_Picture_15.jpeg)

Der Teach-in-Betrieb wird vom horizontalen verlaufenden Menü der Schaltflächen aktiviert. Wenn der Modus Teach-in aktiv ist, erscheint im unteren Teil ein Fenster mit den Achsen des Kanals.

Der Modus Teach-in gestattet das manuelle Verfahren der Achsen und das Zuweisen der Position, welche die Daten anzeigen und die Position des Zykluses definieren. Die Achsen können über JOG-Tasten, mit Handrädern oder von MDI gefahren werden.

Um einen Wert zu einer Angabe zuzuweisen, diese mit dem Cursor anwählen und die Taste [RECALL] drücken. Die Daten übernimmt man aus dem Kanal, in dem der Modus Bearbeitung-Simulation aktiv ist.

- **•** Die Daten, die mit der X-Achse in Verbindung stehen, übernehmen den Koordinatenwert der ersten Achse des Kanals.
- **•** Die Daten, die mit der Z-Achse in Verbindung stehen, übernehmen den Koordinatenwert der zweiten Achse des Kanals, wenn es im Kanal nur zwei Achsen gibt. Wenn es drei oder mehr Achsen gibt, wird in den Daten der Koordinatenwert der dritten Achse des Kanals übernommen.

**ESTZYKLEN. ARBEITSABLAUFEDITOR.** 

![](_page_42_Picture_22.jpeg)

**CNC 8070** 

# <span id="page-43-0"></span>**4.2 Werkzeugkalibrierung.**

![](_page_43_Figure_2.jpeg)

Geometrische Konfiguration der Achsen der "Ebene" Art.

Geometrische Konfiguration der Achsen der "Dreiflächner" Art.

Dieser Zyklus gestattet das Kalibrieren der Abmessungen eines Werkzeugs oder Messfühlers. Sobald der Zyklus erst einmal abgeschlossen ist, werden in der Korrekturtabelle den Abmessungen aktualisiert, und die Werte für den Werkzeugverschleiß werden mit Null initialisiert. Die Kalibrierung erfolgt auf einem Tischmesstaster.

#### **Vorherige Anforderungen an die Kalibrierung.**

Zur erstmaligen Werkzeug- oder Sonde-Kalibrierung empfiehlt es sich, einen ungefähren Längenwert (X, Z) in die Werkzeugtabelle, Formfaktor und Radiuswert einzugeben. Wenn es sich um einen Messtaster handelt, entspricht der Wert "R" dem Radius der Kugel des Messtasters, und der Formfaktor hängt von der Art ab, wie man die Kalibrierung durchführt.

![](_page_43_Figure_8.jpeg)

![](_page_43_Picture_9.jpeg)

![](_page_43_Picture_10.jpeg)

#### **Der Tischmesstaster.**

Für seine Ausführung muss ein Tischmeßtaster zur Verfügung stehen, der in einer festen Position der Maschine angebracht ist und dessen Seiten parallel zu den Achsen der Ebene stehen. Die Position wird mittels der Maschinenparameter PRB1MIN, PRB1MAX, PRB2MIN, PRB2MAX, PRB3MIN und PRB3MAX in Absolutkoordinaten in Bezug auf den Maschinennullpunkt angezeigt:

#### **Informationen, die der Zyklus nach der Durchführung der Messung ausgibt.**

Nach Beendigung des Zyklus gibt die CNC die erzielten Ist-Werte in die folgenden arithmetischen Parameter zurück. Differenz zwischen der wirklichen Länge des Werkzeugs und dem Wert, dem der Werkzeugtabelle zugeordnet wurde.

P298 Fehler nach Abszissenachse festgestellt.

Der Wert wird in Radien ausgedrückt.

- P299 Fehler nach Ordinatenachse festgestellt.
- P297 Fehler zur aktiven Ebene senkrechte Achse festgestellt.

Der Wert wird in Radien ausgedrückt.

Sobald der Zyklus erst einmal abgeschlossen ist, werden in der Korrekturtabelle den Abmessungen aktualisiert, und die Werte für den Werkzeugverschleiß werden mit Null initialisiert.

![](_page_44_Picture_12.jpeg)

**CNC 8070** 

# <span id="page-45-0"></span>**4.2.1 Programmierung des Zykluses.**

#### **Werkzeug zu kalibrieren**

#### **·Tp· Werkzeug zu kalibrieren**

Werkzeugnummer zu kalibrieren. Das Werkzeug muss in der Werkzeugtabelle definiert werden.

#### **·Dp· Werkzeugkorrektoren.**

Werkzeugkorrektur zu kalibrieren.

#### **Abtastbewegung.**

#### **·Symbol· Achsen, in denen die Kalibrierung durchgeführt wird.**

Dieser Parameter zeigt an, wie viele Flächen des Messtasters man für die Kalibrierung verwenden wird. Bei einer Konfiguration der Achsen vom Typ "Ebene" kann man zwischen der Verwendung von zwei oder drei Seiten des Messtasters auswählen. Bei einer Konfiguration der Achsen vom Typ "Dreiflächner" kann man zwischen der Verwendung von zwei oder drei Seiten des Messtasters auswählen.

![](_page_45_Picture_10.jpeg)

Kalibrierung der Abszissenachse und Ordinaten der Arbeitsebene.

Kalibrierung der Abszissenachse und Ordinaten der Arbeitsebene. Zusätzliche Kalibrierung auf der senkrecht zur Fläche befindlichen Achse in negativer Richtung (Seite Y+).

![](_page_45_Picture_13.jpeg)

Kalibrierung der Abszissenachse und Ordinaten der Arbeitsebene. Zusätzliche Kalibrierung auf der senkrecht zur Fläche befindlichen Achse in positiver Richtung (Seite Y-).

#### **·Ds· Sicherheitsabstand.**

Dieser Parameter gestattet nur positiven und grösseren Werte als 0 (Null). Wert in Radien definiert.

Entfernung in Bezug auf den anzukratzenden Punkt, an den sich das Werkzeug mit einer G00 annähert, bevor die Bewegung zur Abtastung ausgeführt wird. Das Werkzeug muss sich beim Aufruf des Zyklus bezüglich des zu messenden Punkts in einem über diesem Wert liegenden Abstand befinden.

#### **·F· Vorschub für die Bewegung bei der Abtastung.**

Dieser Parameter setzt den Vorschub fest, bei dem die Meßtasterbewegung erfolgt. Der Rest der Zustellbewegungen wird mit einer G00 ausgeführt.

#### **Meßtasterposition.**

#### **·Symbol· Position des Tischmesstasters neudefinieren.**

![](_page_45_Picture_22.jpeg)

Die Stellung des Messtasters wird in den Maschinenparameter angegeben

Die Position des Messtasters ist in dem Zyklus festgelegt.

Wenn man diese Option auswählt, zeigt der Zyklus die notwendigen Daten an, um die Position des Messtasters festzulegen.

![](_page_45_Picture_28.jpeg)

#### **·PRB1MIN - PRB3MAX· Position des Tischmesstasters.**

Sind optionale Parameter, die normalerweise nicht definiert zu werden brauchen. An manchen Maschinen ist der Meßtaster wegen fehlender Wiederholbarkeit in seiner mechanischen Positionierung vor jeder Kalibrierung erneut zu kalibrieren. Statt einer Neudefinition der Maschinenparameter bei jeder Kalibrierung des Meßtasters können diese Koordinaten in diesen Parametern angegeben werden.

Die Parameter PRB1MIN, PRB2MIN und PRB3MIN beziehen sich jeweils auf die Mindestkoordinaten des Meßtasters auf der ersten Achse, der zweiten Achse und der zur Ebene stehenden Achse. Die Parameter PRB1MAX, PRB2MAX und PRB3MAX beziehen sich jeweils auf die Höchstkoordinaten des Meßtasters auf der ersten Achse, der zweiten Achse und der zur Ebene stehenden Achse.

Diese Daten ändern die Maschinenparameter nicht. Die CNC berücksichtigt diese Daten nur während dieser Kalibrierung. Wird irgendein dieser Daten ausgelassen, nimmt die CNC den dem Maschinenparameter zugeordneten entsprechenden Wert.

![](_page_46_Picture_6.jpeg)

**CNC 8070** 

 *Meßtasterbetrieb (modell ·T·)*

# <span id="page-47-0"></span>**4.2.2 Grundlegende Funktionsweise.**

**4.** FESTZYKLEN. ARBEITSABLAUFEDITOR. Werkzeugkalibrierung. **FESTZYKLEN. ARBEITSABLAUFEDITOR.** Werkzeugkalibrierung.

![](_page_47_Picture_3.jpeg)

![](_page_47_Figure_5.jpeg)

**1.** Zustellbewegung.

Verfahren des Meßtasters im Eilgang (G00) vom Punkt des Zyklusaufrufs bis zur Zustellecke. Dieser Punkt befindet sich vor der entsprechenden Kante des Messtasters in einem Abstand ·Ds·.

Diese Zustellbewegung erfolgt in zwei Phasen. Zuerst erfolgt die Verstellung nach der Z-Achse und dann nach der X-Achse.

![](_page_48_Figure_4.jpeg)

**2.** Abtastbewegung.

Die Stirnflächen des Messtasters, die bei dieser Bewegung zur Abtastung verwendet werden, sowie die Bahn des Werkzeugs hängen vom Formfaktor ab, der dem ausgewählten Werkzeug zugeordnet wurde. Wenn man über eine geometrische Konfiguration vom Typ "Dreiflächner" verfügt und wenn man eine Abtastung auf drei Achsen festgelegt hat, wird eine zusätzliche Abtastung auf der Y-Achse durchgeführt.

Jede dieser Abtastungen ist durch eine Bewegung der Annäherung, eine Bewegung der Abtastung und eine Bewegung des Rücklaufs aufgebaut.

Zustellbewegung. Verfahren des Meßtasters im Eilgang (G00) bis Annäherungspunkt, der sich in einem Abstand ·Ds· von der abzutastenden Fläche befindet.

Abtastbewegung. Verfahren des Meßtasters mit dem angegebenen Vorschub (F) bis zum Eingang des Meßtastersignals. Die bei der Abtastbewegung zurückzulegende Höchststrecke ist ·2Ds·. Erhält die CNC nach erfolgtem Durchlauf dieser Distanz nicht das Messtastersignal, wird der entsprechende Fehlercode angezeigt und die Achsbewegung hält an.

Rücklaufbewegung. Verfahren des Meßtasters im Eilgang (G00) von dem Punkt aus, an dem die Abtastung erfolgte, bis zur Zustellecke.

**3.** Rücklaufbewegung.

Verfahren des Meßtasters im Eilgang (G00) von Zustellecke bis zum Punkt des Zyklusaufrufs.

Dieses Zurückfahren erfolgt in zwei Schritten. Zuerst erfolgt die Verstellung nach der Z-Achse und dann nach der Z-Achse.

![](_page_48_Picture_14.jpeg)

![](_page_48_Picture_15.jpeg)

**CNC 8070** 

# <span id="page-49-0"></span>**4.3 Kalibrierung des Tischmesstasters.**

![](_page_49_Figure_2.jpeg)

Geometrische Konfiguration der Achsen der "Ebene" Art.

Geometrische Konfiguration der Achsen der "Dreiflächner" Art.

Dieser Zyklus gestattet das Kalibrieren der Stirnflächen des Tischmesstasters. Sobald erst einmal der Zyklus beendet ist, muss der Nutzer die Daten, die vom Zyklus ausgegeben wurden, in den Maschinenparametern eingeben, welche die Position des Messtasters festlegen. Die Kalibrierung des Werkzeugs erfolgt mit einem Werkzeug mit bekannten Abmessungen.

#### **Vorherige Anforderungen an die Kalibrierung.**

Für die Ausführung benutzt man ein Prüfwerkzeug mit bekannten Abmessungen, das in der Tabelle der Werkzeuge schon definiert sein sollte. Auf Grund dessen, dass es notwendig ist, den Messtaster auf den Achsen X Z zu kalibrieren, muss der Formfaktor des Masterwerkzeugs F1, F3, F5 oder F7 sein.

![](_page_49_Figure_8.jpeg)

#### **Informationen, die der Zyklus nach der Durchführung der Messung ausgibt.**

Nach Beendigung des Zyklus gibt die CNC die nach der Messung erzielten Ist-Werte in die folgenden arithmetischen Parameter zurück: Alle Werte werden als Absolutmaßkoordinate bezüglich des Maschinennullpunkts ausgedrückt.

- P298 Ist-Koordinate der gemessenen Seite in der Abszissenachse.
- P299 Ist-Koordinate der gemessenen Seite in der Ordinatenachse. Der Wert wird in Radien ausgedrückt.
- P297 Wirklicher Koordinatenwert der gemessenen Fläche auf der senkrecht zur Fläche befindlichen Achse (wenn die Messung erfolgt ist).

Der Wert wird in Radien ausgedrückt.

**4.**

![](_page_49_Picture_16.jpeg)

#### **Definieren die Meßtasterposition**

Sobald erst einmal die Werte der Parameter P298 und P297 und die Abmessungen des Messtasters bekannt sind, muss der Nutzer die Koordinatenwerte der anderen Frontflächen berechnen und die folgende Maschinenparameter aktualisieren:

![](_page_50_Picture_112.jpeg)

Die Stellung des Messtasters wird in Absolutkoordinaten in Bezug auf den Maschinennullpunkt angezeigt.

![](_page_50_Figure_5.jpeg)

![](_page_50_Picture_6.jpeg)

![](_page_50_Picture_7.jpeg)

**CNC 8070** 

# <span id="page-51-0"></span>**4.3.1 Programmierung des Zykluses.**

#### **Werkzeug zu kalibrieren**

#### **·Tp· Das bei der Kalibrierung zu verwendende Werkzeug.**

Nummer des Werkzeugs, mit dem der Tischmesstaster kalibriert wird.

#### **·Dp· Werkzeugkorrektoren.**

Werkzeugkorrektur zu kalibrieren.

#### **Abtastbewegung.**

#### **·Symbol· Achsen, in denen die Kalibrierung durchgeführt wird.**

Dieser Parameter zeigt an, wie viele Flächen des Messtasters man für die Kalibrierung verwenden wird. Bei einer Konfiguration der Achsen vom Typ "Ebene" kann man zwischen der Verwendung von zwei oder drei Seiten des Messtasters auswählen. Bei einer Konfiguration der Achsen vom Typ "Dreiflächner" kann man zwischen der Verwendung von zwei oder drei Seiten des Messtasters auswählen.

![](_page_51_Picture_10.jpeg)

Kalibrierung der Abszissenachse und Ordinaten der Arbeitsebene.

Kalibrierung der Abszissenachse und Ordinaten der Arbeitsebene. Zusätzliche Kalibrierung auf der senkrecht zur Fläche befindlichen Achse in negativer Richtung (Seite Y+).

![](_page_51_Picture_13.jpeg)

Kalibrierung der Abszissenachse und Ordinaten der Arbeitsebene. Zusätzliche Kalibrierung auf der senkrecht zur Fläche befindlichen Achse in positiver Richtung (Seite Y-).

#### **·Ds· Sicherheitsabstand.**

Dieser Parameter gestattet nur positiven und grösseren Werte als 0 (Null). Wert in Radien definiert.

Entfernung in Bezug auf den anzukratzenden Punkt, an den sich das Werkzeug mit einer G00 annähert, bevor die Bewegung zur Abtastung ausgeführt wird. Das Werkzeug muss sich beim Aufruf des Zyklus bezüglich des zu messenden Punkts in einem über diesem Wert liegenden Abstand befinden.

#### **·F· Vorschub für die Bewegung bei der Abtastung.**

Dieser Parameter setzt den Vorschub fest, bei dem die Meßtasterbewegung erfolgt. Der Rest der Zustellbewegungen wird mit einer G00 ausgeführt.

#### **Meßtasterposition.**

#### **·Symbol· Position des Tischmesstasters neudefinieren.**

![](_page_51_Picture_22.jpeg)

Die Stellung des Messtasters wird in den Maschinenparameter angegeben

![](_page_51_Picture_24.jpeg)

Die Position des Messtasters ist in dem Zyklus festgelegt.

Wenn man diese Option auswählt, zeigt der Zyklus die notwendigen Daten an, um die Position des Messtasters festzulegen.

#### **·PRB1MIN - PRB3MAX· Position des Tischmesstasters.**

Sind optionale Parameter, die normalerweise nicht definiert zu werden brauchen. An manchen Maschinen ist der Meßtaster wegen fehlender Wiederholbarkeit in seiner mechanischen Positionierung vor jeder Kalibrierung erneut zu kalibrieren. Statt einer Neudefinition der Maschinenparameter bei jeder Kalibrierung des Meßtasters können diese Koordinaten in diesen Parametern angegeben werden.

![](_page_51_Picture_29.jpeg)

![](_page_51_Picture_30.jpeg)

Die Parameter PRB1MIN, PRB2MIN und PRB3MIN beziehen sich jeweils auf die Mindestkoordinaten des Meßtasters auf der ersten Achse, der zweiten Achse und der zur Ebene stehenden Achse. Die Parameter PRB1MAX, PRB2MAX und PRB3MAX beziehen sich jeweils auf die Höchstkoordinaten des Meßtasters auf der ersten Achse, der zweiten Achse und der zur Ebene stehenden Achse.

Diese Daten ändern die Maschinenparameter nicht. Die CNC berücksichtigt diese Daten nur während dieser Kalibrierung. Wird irgendein dieser Daten ausgelassen, nimmt die CNC den dem Maschinenparameter zugeordneten entsprechenden Wert.

![](_page_52_Picture_4.jpeg)

**CNC 8070** 

 *Meßtasterbetrieb (modell ·T·)*

## <span id="page-53-0"></span>**4.3.2 Grundlegende Funktionsweise.**

**4.** FESTZYKLEN. ARBEITSABLAUFEDITOR. Kalibrierung des Tischmesstasters. **FESTZYKLEN. ARBEITSABLAUFEDITOR.** Kalibrierung des Tischmesstasters.

![](_page_53_Figure_3.jpeg)

**1.** Zustellbewegung.

Verfahren des Meßtasters im Eilgang (G00) vom Punkt des Zyklusaufrufs bis zur Zustellecke. Dieser Punkt befindet sich vor der entsprechenden Kante des Messtasters in einem Abstand ·Ds·.

Diese Zustellbewegung erfolgt in zwei Phasen. Zuerst erfolgt die Verstellung nach der Z-Achse und dann nach der X-Achse.

![](_page_53_Figure_7.jpeg)

**CNC 8070**

**FAGOR** 

**2.** Abtastbewegung.

Die Stirnflächen des Messtasters, die bei dieser Bewegung zur Abtastung verwendet werden, sowie die Bahn des Werkzeugs hängen vom Formfaktor ab, der dem ausgewählten Werkzeug zugeordnet wurde. Wenn man über eine geometrische Konfiguration vom Typ "Dreiflächner" verfügt und wenn man eine Abtastung auf drei Achsen festgelegt hat, wird eine zusätzliche Abtastung auf der Y-Achse durchgeführt.

Jede dieser Abtastungen ist durch eine Bewegung der Annäherung, eine Bewegung der Abtastung und eine Bewegung des Rücklaufs aufgebaut.

Zustellbewegung. Verfahren des Meßtasters im Eilgang (G00) bis Annäherungspunkt, der sich in einem Abstand ·Ds· von der abzutastenden Fläche befindet.

Abtastbewegung. Verfahren des Meßtasters mit dem angegebenen Vorschub (F) bis zum Eingang des Meßtastersignals. Die bei der Abtastbewegung zurückzulegende Höchststrecke ist ·2Ds·. Erhält die CNC nach erfolgtem Durchlauf dieser Distanz nicht das Messtastersignal, wird der entsprechende Fehlercode angezeigt und die Achsbewegung hält an.

Rücklaufbewegung. Verfahren des Meßtasters im Eilgang (G00) von dem Punkt aus, an dem die Abtastung erfolgte, bis zur Zustellecke.

**3.** Rücklaufbewegung.

Verfahren des Meßtasters im Eilgang (G00) von Zustellecke bis zum Punkt des Zyklusaufrufs.

Dieses Zurückfahren erfolgt in zwei Schritten. Zuerst erfolgt die Verstellung nach der Z-Achse und dann nach der Z-Achse.

![](_page_54_Picture_11.jpeg)

**CNC 8070** 

**FESTZYKLEN. ARBEITSABLAUFEDITOR.**

FESTZYKLEN. ARBEITSABLAUFEDITOR.

Ausmessung des Werkstücks auf der Ordinatenachse.

Ausmessung des Werkstücks auf der Ordinatenachse.

# <span id="page-55-0"></span>**4.4 Ausmessung des Werkstücks auf der Ordinatenachse.**

![](_page_55_Picture_2.jpeg)

Dieser Zyklus führt eine Messung gemäß Ordinatenachse aus. Dieser Zykus gestattet auch die Korrektur des Verschleißwerts des Werkzeugs, das im Bearbeitungsprozess dieser Fläche verwendet wurde. Die Korrektur des Verschleißes erfolgt nur, wenn der Messfehler über einem programmierten Wert liegt.

Bei diesem Zyklus wird ein an der Spindel angebrachter Taster benutzt. Der Taster muss zuvor kalibriert worden sein, und zwar mittels Werkzeugkalibrierzyklus.

#### **Informationen, die der Zyklus nach der Durchführung der Messung ausgibt.**

Nach Beendigung des Zyklus gibt die CNC die nach der Messung erzielten Ist-Werte in die folgenden arithmetischen Parameter zurück:

P298 Fertigung der Oberflächen.

Man programmiert in absoluten Koordinatenwerten gemäß den aktiven Maßeinheiten, Radien oder Durchmesser.

P299 Fehler festgestellt. Unterschied zwischen der Ist-Position der Ecke und der programmierten Soll-Position.

Der Wert wird in Radien ausgedrückt.

Wenn in der Programmzeile für den Programmaufruf die Korrektur des Verschleißes aktiviert wird, aktualisiert die CNC die besagten Werte im einprogrammierten Werkzeug. Diese Korrektur erfolgt nur dann, wenn der Messfehler gleich oder größer als die einprogrammierte Toleranz ist.

**FAGOR CNC 8070**

#### <span id="page-56-0"></span>**Meßtasterposition.**

#### **·Tp· Nummer des Werkzeugs, der den Messtaster erkennt.**

Nummer des Werkzeugs, mit dem der Messtaster in der Tabelle der Werkzeuge definiert ist.

#### **·Dp· Nummer des Korrektors, der den Messtaster erkennt.**

Gestattet dem Meßtaster zugeordneten Korrektor, mit dem gearbeitet wird.

#### **Abtastbewegung.**

#### **·X· Sollposition des zu abzutastenden Punkts gemäß Ordenatenachse.**

Sollposition des zu messenden Punkts gemäß Ordinatenachse. Man programmiert in absoluten Koordinatenwerten gemäß den aktiven Maßeinheiten, Radien oder Durchmesser.

#### **·Z· Sollposition des zu abzutastenden Punkts gemäß Abszissenachse.**

Sollposition des zu messenden Punkts gemäß Abszissenachse.

#### **·Ds· Sicherheitsabstand.**

Dieser Parameter gestattet nur positiven und grösseren Werte als 0 (Null). Wert in Radien definiert.

Entfernung in Bezug auf den zu messenden Punkt, und auf der Ordinatenachse, an die sich der Messtaster mit G00 annähert, bevor die Bewegung zur Abtastung ausgeführt wird. Der Meßtaster muss sich beim Aufruf des Zyklus bezüglich des zu messenden Punkts in einem über diesem Wert liegenden Abstand befinden.

#### **·F· Vorschub für die Bewegung bei der Abtastung.**

Dieser Parameter setzt den Vorschub fest, bei dem die Meßtasterbewegung erfolgt. Der Rest der Zustellbewegungen wird mit einer G00 ausgeführt.

#### **·TW· Toleranz für den Messfehler.**

Optionaler Parameter; der standardmäßig den Wert 0 hat. Dieser Parameter erlaubt nur positive Werte.

Wenn der Messfehler (Unterschied zwischen dem theoretischen Koordinatenwert und dem tatsächlichen Wert) innerhalb dieser Toleranz liegt, verändert die CNC die Daten des Werkzeugs nicht. Wenn der Messfehler gleich oder größer als diese Toleranz ist, korrigiert die CNC die Daten des Werkzeugs, die in den Parametern "T" und "D" festgelegt sind.

#### **Korrektur des Werkzeugverschleißes.**

Die Korrektur des Werkzeugverschleißes ist optional. Wenn der Messfehler über einem programmierten Wert aktiviert, wird die Korrektur des Verschleißes durchgeführt.

![](_page_56_Picture_22.jpeg)

#### **Korrektur des aktiven Verschleißes.**

Wenn man dieses Kästchen nicht auswählt, erfolgt die Korrektur des Verschleißes nicht.

#### **·T· Das zu korrigierende Werkzeug.**

Optionaler Parameter; der standardmäßig nicht festgelegt ist. Wenn T = 0 (oder wenn man ihn nicht programmiert), wird die CNC der Verschleiß des Werkzeugs nicht korrigieren.

![](_page_56_Picture_28.jpeg)

**CNC 8070** 

Werkzeug, dessen Verschleiß man korrigieren will und welches das Werkzeug ist, mit dem die Oberfläche bearbeitet wurde.

#### **·D· Korrektur zu korrigieren**

Korrektor, dessen Verschleiß man korrigieren will, welcher der Korrektor ist, mit dem man die Oberfläche bearbeitet hat.

#### **·WT· Toleranz für den Messfehler.**

Optionaler Parameter; der standardmäßig den Wert 0 hat. Dieser Parameter erlaubt nur positive Werte.

Wenn der Messfehler (Unterschied zwischen dem theoretischen Koordinatenwert und dem tatsächlichen Wert) innerhalb dieser Toleranz liegt, verändert die CNC die Daten des Werkzeugs nicht. Wenn der Messfehler gleich oder größer als diese Toleranz ist, korrigiert die CNC die Daten des Werkzeugs, die in den Parametern "T" und "D" festgelegt sind.

![](_page_57_Picture_7.jpeg)

**4.**

![](_page_57_Picture_8.jpeg)

#### <span id="page-58-0"></span>**4.4.2 Grundlegende Funktionsweise.**

![](_page_58_Figure_2.jpeg)

In der folgenden Beschreibung bezeichnet man die Z-Achse als Abszissenachsen und die X-Achse als Ordinatenachse.

**1.** Zustellbewegung.

Verfahren des Meßtasters im Eilgang (G00) vom Punkt des Zyklusaufrufs bis zum Zustellpunkt. Dieser Punkt befindet sich vor dem Punkt, in dem man die Messung ausführen will, in einem Abstand ·Ds·.

Diese Zustellbewegung erfolgt in zwei Phasen. Zuerst erfolgt die Verstellung nach der Z-Achse und dann nach der X-Achse.

**2.** Abtastbewegung.

Verfahren des Meßtasters je nach X-Achse mit dem angegebenen Vorschub (F) bis zum Eingang des Meßtastersignals. Nach erfolgter Abtastung übernimmt die CNC die Ist-Position der Achsen, die diese bei Erhalt des Meßtastersignals einnahmen, als deren Soll-Position.

Die bei der Abtastbewegung zurückzulegende Höchststrecke ist ·2Ds·. Erhält die CNC nach erfolgtem Durchlauf dieser Distanz nicht das Meßtastersignal, wird der entsprechende Fehlercode angezeigt und die Achsbewegung hält an.

**3.** Rücklaufbewegung.

Verfahren des Meßtasters im Eilgang (G00) von dem Punkt aus, an dem die Abtastung erfolgte, bis zu dem Punkt, an dem der Zyklus aufgerufen wurde

Dieses Zurückfahren erfolgt in zwei Schritten. Zuerst erfolgt die Verstellung nach der Z-Achse und dann nach der Z-Achse.

![](_page_58_Picture_13.jpeg)

![](_page_58_Picture_14.jpeg)

**CNC 8070** 

# <span id="page-59-0"></span>**4.5 Ausmessung des Werkstücks auf der Abszissenachse.**

![](_page_59_Picture_2.jpeg)

Dieser Zyklus führt eine Messung gemäß Abszissenachse aus. Dieser Zykus gestattet auch die Korrektur des Verschleißwerts des Werkzeugs, das im Bearbeitungsprozess dieser Fläche verwendet wurde. Die Korrektur des Verschleißes erfolgt nur, wenn der Messfehler über einem programmierten Wert liegt.

Bei diesem Zyklus wird ein an der Spindel angebrachter Taster benutzt. Der Taster muss zuvor kalibriert worden sein, und zwar mittels Werkzeugkalibrierzyklus.

#### **Informationen, die der Zyklus nach der Durchführung der Messung ausgibt.**

Nach Beendigung des Zyklus gibt die CNC die nach der Messung erzielten Ist-Werte in die folgenden arithmetischen Parameter zurück:

- P298 Fertigung der Oberflächen.
- P299 Fehler festgestellt. Unterschied zwischen der Ist-Position der Ecke und der programmierten Soll-Position.

Wenn in der Programmzeile für den Programmaufruf die Korrektur des Verschleißes aktiviert wird, aktualisiert die CNC die besagten Werte im einprogrammierten Werkzeug. Diese Korrektur erfolgt nur dann, wenn der Messfehler gleich oder größer als die einprogrammierte Toleranz ist.

![](_page_59_Picture_10.jpeg)

**(REF: 1007)**

**4.**

#### <span id="page-60-0"></span>**Meßtasterposition.**

#### **·Tp· Nummer des Werkzeugs, der den Messtaster erkennt.**

Nummer des Werkzeugs, mit dem der Messtaster in der Tabelle der Werkzeuge definiert ist.

#### **·Dp· Nummer des Korrektors, der den Messtaster erkennt.**

Gestattet dem Meßtaster zugeordneten Korrektor, mit dem gearbeitet wird.

#### **Abtastbewegung.**

#### **·X· Sollposition des zu abzutastenden Punkts gemäß Ordenatenachse.**

Sollposition des zu messenden Punkts gemäß Ordinatenachse. Man programmiert in absoluten Koordinatenwerten gemäß den aktiven Maßeinheiten, Radien oder Durchmesser.

#### **·Z· Sollposition des zu abzutastenden Punkts gemäß Abszissenachse.**

Sollposition des zu messenden Punkts gemäß Abszissenachse.

#### **·Ds· Sicherheitsabstand.**

Dieser Parameter gestattet nur positiven und grösseren Werte als 0 (Null).

Entfernung in Bezug auf den zu messenden Punkt, und auf der Abszissenachse, an die sich der Messtaster mit G00 annähert, bevor die Bewegung zur Abtastung ausgeführt wird. Der Meßtaster muss sich beim Aufruf des Zyklus bezüglich des zu messenden Punkts in einem über diesem Wert liegenden Abstand befinden.

#### **·F· Vorschub für die Bewegung bei der Abtastung.**

Dieser Parameter setzt den Vorschub fest, bei dem die Meßtasterbewegung erfolgt. Der Rest der Zustellbewegungen wird mit einer G00 ausgeführt.

#### **Korrektur des Werkzeugverschleißes.**

Die Korrektur des Werkzeugverschleißes ist optional. Wenn der Messfehler über einem programmierten Wert aktiviert, wird die Korrektur des Verschleißes durchgeführt.

![](_page_60_Picture_19.jpeg)

#### **Korrektur des aktiven Verschleißes.**

Wenn man dieses Kästchen nicht auswählt, erfolgt die Korrektur des Verschleißes nicht.

#### **·T· Das zu korrigierende Werkzeug.**

Optionaler Parameter; der standardmäßig nicht festgelegt ist. Wenn T = 0 (oder wenn man ihn nicht programmiert), wird die CNC der Verschleiß des Werkzeugs nicht korrigieren.

Werkzeug, dessen Verschleiß man korrigieren will und welches das Werkzeug ist, mit dem die Oberfläche bearbeitet wurde.

#### **·D· Korrektur zu korrigieren**

Korrektor, dessen Verschleiß man korrigieren will, welcher der Korrektor ist, mit dem man die Oberfläche bearbeitet hat.

#### **·WT· Toleranz für den Messfehler.**

Optionaler Parameter; der standardmäßig den Wert 0 hat. Dieser Parameter erlaubt nur positive Werte.

**4.**

![](_page_60_Picture_30.jpeg)

**CNC 8070** 

Wenn der Messfehler (Unterschied zwischen dem theoretischen Koordinatenwert und dem tatsächlichen Wert) innerhalb dieser Toleranz liegt, verändert die CNC die Daten des Werkzeugs nicht. Wenn der Messfehler gleich oder größer als diese Toleranz ist, korrigiert die CNC die Daten des Werkzeugs, die in den Parametern "T" und "D" festgelegt sind.

![](_page_61_Figure_2.jpeg)

![](_page_61_Picture_3.jpeg)

#### <span id="page-62-0"></span>**4.5.2 Grundlegende Funktionsweise.**

![](_page_62_Figure_2.jpeg)

In der folgenden Beschreibung bezeichnet man die Z-Achse als Abszissenachsen und die X-Achse als Ordinatenachse.

**1.** Zustellbewegung.

Verfahren des Meßtasters im Eilgang (G00) vom Punkt des Zyklusaufrufs bis zum Zustellpunkt. Dieser Punkt befindet sich vor dem Punkt, in dem man die Messung ausführen will, in einem Abstand ·Ds·.

Diese Zustellbewegung erfolgt in zwei Phasen. Zuerst erfolgt die Verstellung nach der Z-Achse und dann nach der Z-Achse.

**2.** Abtastbewegung.

Verfahren des Meßtasters je nach Z-Achse mit dem angegebenen Vorschub (F) bis zum Eingang des Meßtastersignals. Nach erfolgter Abtastung übernimmt die CNC die Ist-Position der Achsen, die diese bei Erhalt des Meßtastersignals einnahmen, als deren Soll-Position.

Die bei der Abtastbewegung zurückzulegende Höchststrecke ist ·2Ds·. Erhält die CNC nach erfolgtem Durchlauf dieser Distanz nicht das Meßtastersignal, wird der entsprechende Fehlercode angezeigt und die Achsbewegung hält an.

**3.** Rücklaufbewegung.

Verfahren des Meßtasters im Eilgang (G00) von dem Punkt aus, an dem die Abtastung erfolgte, bis zu dem Punkt, an dem der Zyklus aufgerufen wurde

Dieses Zurückfahren erfolgt in zwei Schritten. Zuerst erfolgt die Verstellung nach der Z-Achse und dann nach der X-Achse.

![](_page_62_Picture_13.jpeg)

![](_page_62_Picture_14.jpeg)

**CNC 8070** 

# <span id="page-63-0"></span>**4.6 Simulation eines Zyklus**

Mit dem Editor für die festen Zyklen kann man den Zyklus simulieren, der gerade bearbeitet wird, ohne dass man das gesamte Werkstückprogramm simulieren muss. Während der Simulation ist es gestattet, sich einen anderen festen Zyklus anzusehen und zu bearbeiten, und auch zum Programmeditor zurückzukehren.

*Wenn der Zykluseditor zum automatischen Betriebsmodus gehört, ist es nicht* **i** *gestattet, einen Zyklus zu simulieren.*

#### **Simulation eines Zyklus.**

Die Simulation des in der Bearbeitung befindlichen Zyklus beginn nach dem Klicken auf die Schaltfläche [START]. Die Simulation kann man mit Hilfe der Schaltfläche [STOP] unterbrechen oder mit der Schaltfläche [RESET] abbrechen. Die Grafik für die Simulation wird immer über die Hilfegrafik für den Hauptzyklus gelegt.

![](_page_63_Figure_6.jpeg)

Sobald die Simulation erst einmal begonnen hat, läuft diese weiter ab, bis der Zyklus beendet wird oder bis man auf den Softkey [RESET] klickt. Selbst wenn man während Simulation den Zyklus ändert oder wieder in den Programmeditor geht, bleibt der vorherige Zyklus für die Simulation gültig.

#### **Simulationfenster des Zyklus.**

Das Fenster mit der graphischen Darstellung (der Simulation) wird aktiviert, wenn man auf den Softkey [START] klickt, und deaktiviert, wenn man auf den Softkey [RESET] klickt. Dieses Fenster erscheint über der Hilfegrafik des Zyklus; mit Hilfe der Tastenkombination [CTRL]+[G] kann man die Vollbildschirmanzeige (oder wieder verkleinern) wählen.

Im unteren Teil links des Fensters erscheinen der Name des Zyklus und des Kanals der Simulation, welcher der Kanal für den Programmeditor ist, von dem man den Zykluseditor aufgerufen hat.

#### **Konfiguration der graphischen Umgebung.**

Beim Aktivieren oder Auswählen des graphischen Fensters erscheinen im horizontalen Menü der Schaltflächen die verfügbaren graphischen Optionen. Um mehr Informationen über die graphischen Optionen zu bekommen, schlagen Sie im Betriebshandbuch im entsprechenden Kapitel über den Modus Bearbeitung - Simulation nach.

Einige graphischen Optionen kann man per Hand editieren. Der Bereich für die Bearbeitung wird nur im Vollbildschirmmodus über den Befehl [CTRL] +[G] angezeigt.

Die Grafik für die Simulation bleibt auf dem Bildschirm, bis man sie löscht; das heißt, wenn man die Simulation eines neuen Zyklus anfängt, wird die vorherige Grafik nicht gelöscht.

#### **Optimaler Anzeigebereich für die Grafik.**

Den anzuzeigenden Bereich kann man vom Menü der Schaltflächen, das zum graphischen Fenster der Simulation gehört, festlegen, oder man kann es auch der CNC überlassen, dass der optimale Bereich von Zeit zu Zeit berechnet wird.

Wenn das graphische Fenster sichtbar ist, wird mit der Tastenkombination [CTRL]+[D] die Berechnung des optimalen Bereichs durchgeführt. Ab diesem Augenblick und bis man den Zykluseditor verlässt, berechnet die CNC periodisch den optimalen Bereich für die Anzeige der Grafik.

**4.** FESTZYKLEN. ARBEITSABLAUFEDITOR. Simulation eines Zvklus Simulation eines Zyklus **FESTZYKLEN. ARBEITSABLAUFEDITOR.**

![](_page_63_Picture_19.jpeg)

Sobald man aus der Grafik herausgeht, wird als neuer Anzeigebereich der letzte Bereich übernommen, den man berechnet hat.

#### **Simulationsfenster und Bearbeitung der Daten.**

Wenn das graphische Fenster ausgewählt ist, kann man den Parameterbereich für den Zyklus mit Hilfe der Tasten für den direkten Zugriff ändern. Wenn der Parameter lo zu einem Zyklus der Positionierung gehört, muss man zuerst [CTRL] +[F2] (Fensterwechsel) eingeben.

Wenn die Simulation des Zyklus im Vollbildschirmmodus erfolgt, kann man auch auf den Zykluseditor zugreifen, indem man die Taste [ESC] drückt. Um wieder zum graphischen Fenster zurückzukehren, benutzt man die Tastenkombination [CTRL]+[G] oder [SHIFT]+[G] oder [G].

Das horizontale Menü der Schaltflächen zeigt die Grafikoptionen, wenn das graphische Fenster markiert ist, und sonst die des Zykluseditors.

Während der Bearbeitung der Daten wird die im Gange befindliche Simulation nicht gestoppt. Wenn Änderungen bei den Daten des Zyklus während Simulation gemacht werden, werden diese Änderungen bei der nächsten Simulation des Zyklus übernommen; das heißt, nach einem RESET der im Gange befindlichen Simulation, sobald diese erst einmal beendet ist oder nach dem Drücken von STOP und RESET, um diese abzubrechen.

#### **Zusammenfassung der Methoden, für die es Tastaturkürzel gibt.**

![](_page_64_Picture_139.jpeg)

![](_page_64_Picture_9.jpeg)

![](_page_64_Picture_11.jpeg)

**CNC 8070** 

FESTZYKLEN. ARBEITSABLAUFEDITOR.

![](_page_65_Picture_2.jpeg)

**CNC 8070FESTZYKLEN. ARBEITSABLAUFEDITOR. FAGOR CNC 8070**